UNIVERSIDADE TECNOLÓGICA FEDERAL DO PARANÁ DEPARTAMENTO ACADÊMICO DE ELETRÔNICA CURSO SUPERIOR DE TECNOLOGIA EM SISTEMA DE TELECOMUNICAÇÕES

> DIEGO FERNANDO MAIA HENRIQUE REHBEIN RODRIGUES

# **IMPLANTAÇÃO DE REDES ESTRUTURADAS**

TRABALHO DE CONCLUSÃO DE CURSO

**CURITIBA** 2014

DIEGO FERNANDO MAIA HENRIQUE REHBEIN RODRIGUES

# **IMPLANTAÇÃO DE REDES ESTRUTURADAS**

Trabalho de Conclusão de Curso de Graduação, apresentado ao Curso Superior de Tecnologia em Sistemas de Telecomunicações, do Departamento Acadêmico de Eletrônica – DAELN, da Universidade Tecnológica Federal do Paraná – UTFPR, como requisito parcial para obtenção do título de Tecnólogo.

Orientador: Prof. Dr. Augusto Foronda.

**CURITIBA** 2014

## **TERMO DE APROVAÇÃO**

#### DIEGO FERNANDO MAIA HENRIQUE REHBEIN RODRIGUES

## **IMPLANTAÇÃO DE REDES ESTRUTURADAS**

Este trabalho de conclusão de curso foi apresentado no dia 29 de agosto de 2014, como requisito parcial para obtenção do título de Tecnólogo em Sistema de Telecomunicações, outorgado pela Universidade Tecnológica Federal do Paraná. Os alunos Diego Fernando Maia e Henrique Rehbein Rodrigues foram arguidos pela Banca Examinadora composta pelos professores abaixo assinados. Após deliberação, a Banca Examinadora considerou o trabalho aprovado.

> \_\_\_\_\_\_\_\_\_\_\_\_\_\_\_\_\_\_\_\_\_\_\_\_\_\_\_\_\_\_ Prof. Dr. Luís Carlos Vieira Coordenador de Curso Departamento Acadêmico de Eletrônica e Telecomunicações

\_\_\_\_\_\_\_\_\_\_\_\_\_\_\_\_\_\_\_\_\_\_\_\_\_\_\_\_\_\_ Prof. Esp. Sérgio Moribe Responsável pela Atividade de Trabalho de Conclusão de Curso Departamento Acadêmico de Eletrônica

**BANCA EXAMINADORA**

\_\_\_\_\_\_\_\_\_\_\_\_\_\_\_\_\_\_\_\_\_\_\_\_\_\_\_\_\_\_\_\_ \_\_\_\_\_\_\_\_\_\_\_\_\_\_\_\_\_\_\_\_\_\_\_\_\_\_\_\_\_ Prof. Dr. Kleber Kendy Horikawa Nabas. Prof. Msc. [Lincoln Herbert Teixeira](http://paginapessoal.utfpr.edu.br/lincolnh/) UTFPR UTFPR

Prof. Dr. Augusto Foronda Orientador - UTFPR

\_\_\_\_\_\_\_\_\_\_\_\_\_\_\_\_\_\_\_\_\_\_\_\_\_\_\_\_\_\_\_\_\_

"A Folha de Aprovação assinada encontra-se na Coordenação do Curso"

Agradecemos a nossos familiares e amigos que sempre nos apoiaram e ajudaram nos bons e nos maus momentos.

## **AGRADECIMENTOS**

A Deus, primeiramente.

Gostaríamos de agradecer a nossas famílias, principalmente aos nossos pais, as primeiras pessoas que nos ensinaram e estimularam pela busca do saber.

Agradecemos a oportunidade de ter estudado na Universidade Tecnológica Federal do Paraná, e a todos os colegas e amigos que fizemos dentro da universidade. Fonte de ensinamentos imensuráveis.

Agradeço a todos os professores ao longo do curso, que apoiaram e nos instruíram, nas áreas mais diversas, não só em tecnologia.

Agradeço à dedicação e a orientação do professor orientador Augusto Foronda, pela paciência e incentivo no desenvolvimento deste projeto. Agradeço também a toda a banca avaliadora que fez com que nosso conhecimento fosse amadurecido.

## **RESUMO**

Maia, Diego Fernando, Rodrigues, Henrique Rehbein. **Implantação de redes estruturadas**. 2014. 48. Trabalho de Conclusão de Curso (Curso Superior de Tecnologia em Sistemas de Telecomunicações), Departamento Acadêmico de Eletrônica, Universidade Tecnológica Federal do Paraná. Curitiba, 2014.

Este projeto mostra a implantação de uma rede estruturada, para o funcionamento adequado de equipamentos de automação industrial (*pin-pad*, PDV e ECF). Abordaremos todas as etapas necessárias, iniciando pelo projeto estruturado da rede, contratação do link MPLS, padronização da infraestrutura, finalizando com a instalação do PDV. A rede corporativa MPLS será utilizada para a interligação entre as sedes, agilizando a troca de informações entre as mesmas. Para isto utilizaremos os padrões de cabeamento estruturado para garantir o melhor desempenho da rede. E por fim, iremos efetuar a instalação do PDV, configurando o *pin-pad* e o ECF, com isso garantindo agilidade e praticidade na realização das vendas.

**Palavras chave:** MPLS. Cabeamento estruturado. PDV. Infraestrutura de rede. ECF

## **ABSTRACT**

Maia, Diego Fernando, Rodrigues, Henrique Rehbein. **Deployment of structured networks**. 2014. 48. Trabalho de Conclusão de Curso (Curso Superior de Tecnologia em Sistemas de Telecomunicações), Departamento Acadêmico de Eletrônica, Universidade Tecnológica Federal do Paraná. Curitiba, 2014.

This design shows the implementation of a structured network for proper operation of industrial automation (pin-pad, and ECF POS) equipment. We will cover all the necessary steps, starting with structured network design, procurement of the MPLS link, standardization of infrastructure, ending with the installation of POS. The corporate MPLS network will be used for the interconnection between the seats, streamlining the exchange of information between them. For this we will use the structured cabling standards to ensure the best network performance. Finally, we will complete the installation of POS, setting the pin-pad and the ECF, thus ensuring flexibility and practicality in the pursuit of sales.

**Keywords:** MPLS. Structured cabling. POS. Network infrastructure. ECF

# **LISTA DE ILUSTRAÇÔES**

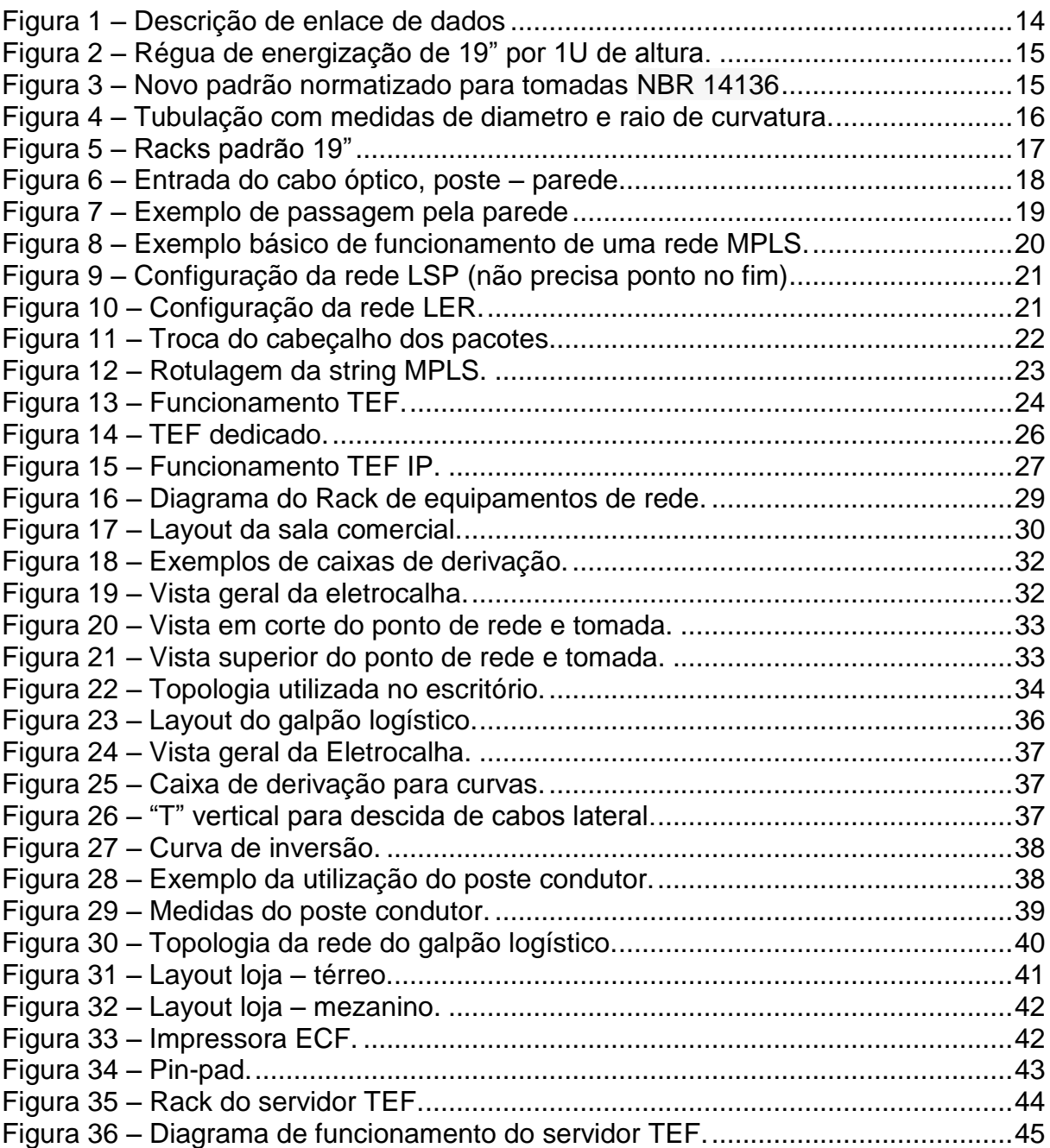

# **LISTA DE TABELAS**

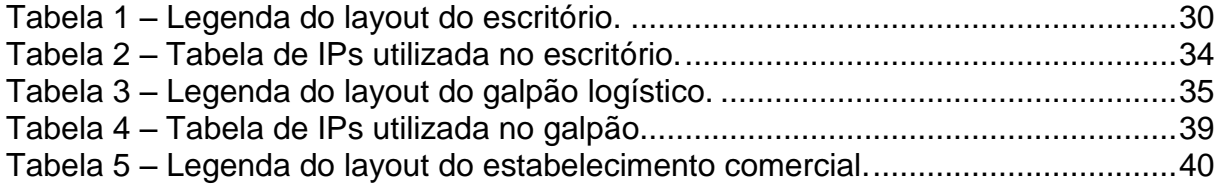

# **LISTA DE ABREVIATURAS, SIGLAS E ACRÔNIMOS**

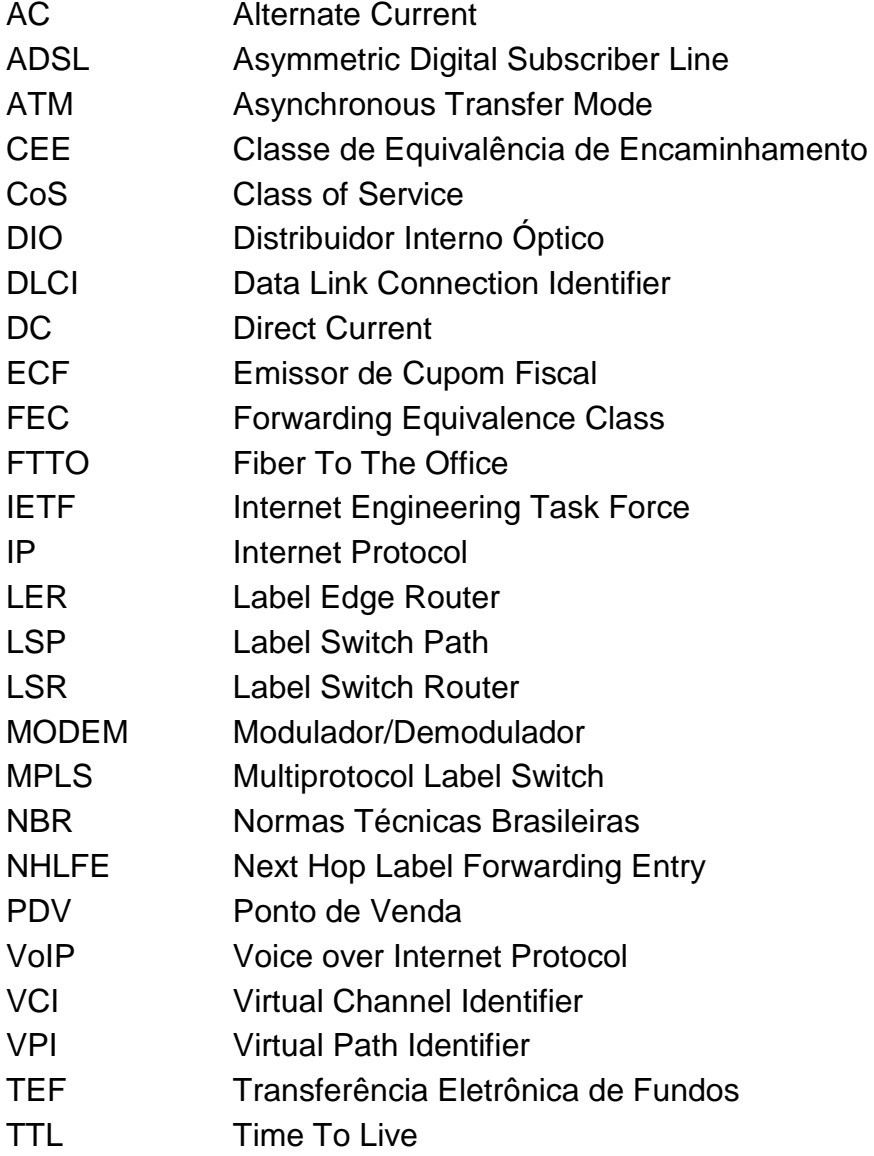

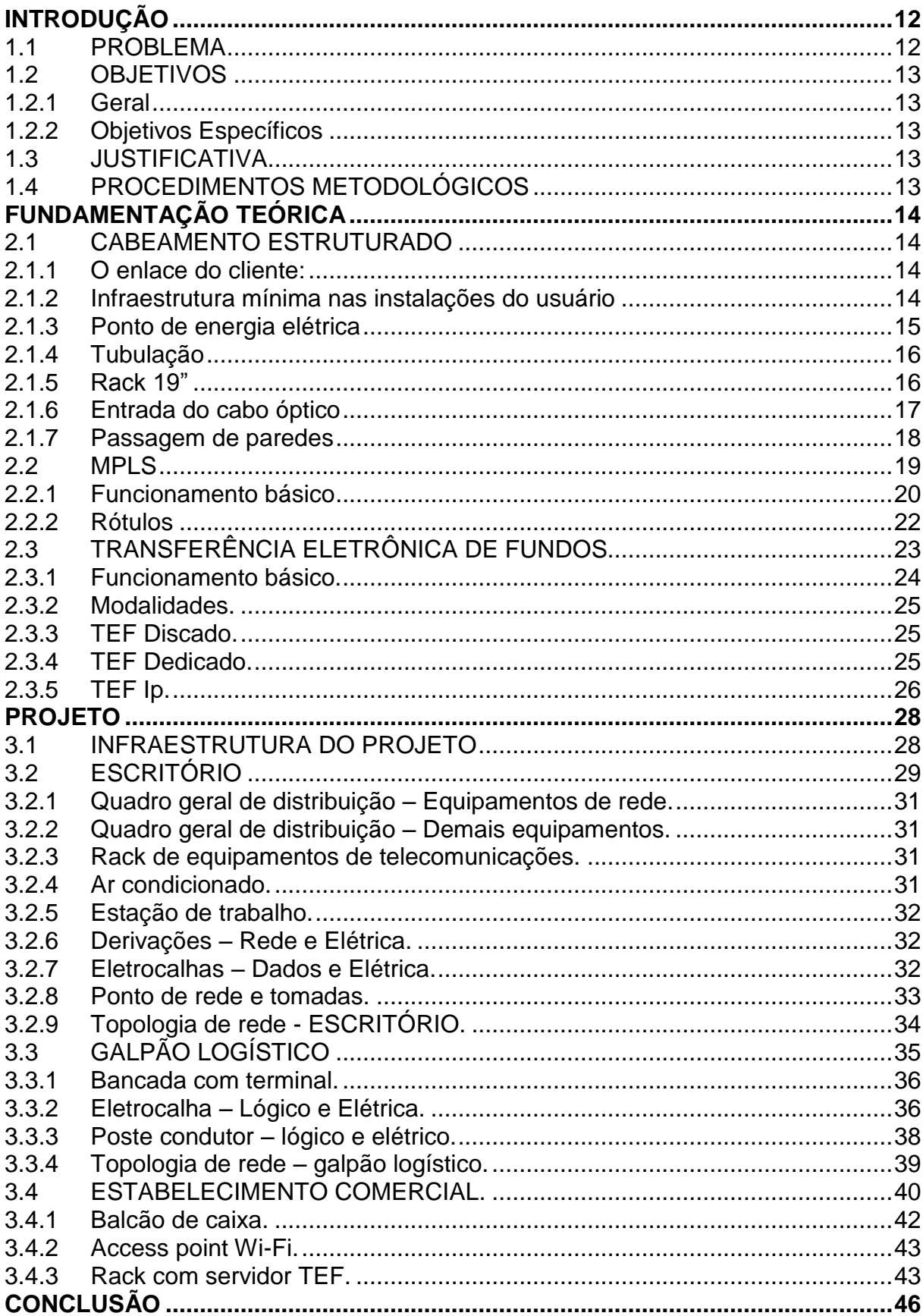

# **SUMÁRIO**

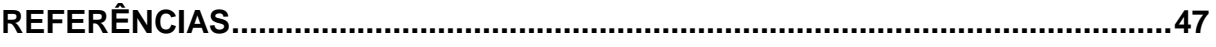

## <span id="page-12-0"></span>**INTRODUÇÃO**

Atualmente possui-se várias comodidades na hora de efetuar uma compra, não há necessidade de ter-se dinheiro na carteira. Pode-se utilizar vários outros métodos de pagamento, tais como cartões eletrônicos (credito ou debito), boletos eletrônicos, transferências on-line dentre outros.

Contudo, por de trás de tudo isso existem vários fatores que precisam ser levados em conta, para que todos esses serviços possam ser realizados. Desde o momento em que se insere o cartão (crédito ou débito) na máquina *pin-pad*  ("máquina de cartão de crédito/débito"), passando pela aprovação da transação, chegando até o controle de vendas entre a filial e a matriz.

Para que tudo isso possa ocorrer de maneira eficiente e segura, existem vários fatores, que na maioria das vezes são ignorados, por não serem tão visíveis, como por exemplo, cabeamento de redes de qualidade, instalações elétricas adequadas com pontos para aterramento, dentre outras. Baseado nisso, é necessário um bom planejamento e instalação de uma infraestrutura de rede.

Neste projeto será abordado desde o planejamento da rede até sua instalação final, com a instalação do link MPLS, ADSL e configuração dos elementos de rede (*router e switch*), instalação de distribuidores internos de rede (*patch panel* e DIO) até a configuração dos terminais e dos equipamentos VoIP.

#### <span id="page-12-1"></span>**1.1 PROBLEMA**

Uma loja comercial necessita de uma infraestrutura de rede e elétrica para funcionar perfeitamente. Se o projeto ou a instalação for mal feita podem ocasionar uma série de problemas:

- Perda de vendas por lentidão do sistema;
- Filas nos caixas:
- Demora na consulta de produtos, tanto com relação à estoque quanto a preço;
- Queima de equipamentos;
- Perca de clientes devido à demora do serviço ofertado.

#### <span id="page-13-0"></span>**1.2 OBJETIVOS**

#### <span id="page-13-1"></span>**1.2.1 Geral**

Projetar e implementar uma rede corporativa para empresas de pequeno/médio porte.

#### <span id="page-13-2"></span>**1.2.2 Objetivos Específicos**

- Projeto da arquitetura de rede;
- Projeto da rede elétrica estabilizada;
- Solicitação de links (ADSL, MPLS ou FTTO) na operadora de serviço;
- Instalação do cabeamento estruturado, acompanhando a instalação do meio físico necessário;
- Configuração da gerência de rede no *switch*;
- Configuração nos terminais IP (*pinpad*, ramais VoIP, computadores).

#### <span id="page-13-3"></span>**1.3 JUSTIFICATIVA**

Ganho de velocidade nas operações, maior número de transações por minuto, agilidade em consultas ao estoque, economia gerada pela maior vida útil dos equipamentos. A manutenção é facilitada, pois há uma padronização nas instalações.

#### <span id="page-13-4"></span>**1.4 PROCEDIMENTOS METODOLÓGICOS**

Será utilizada a literatura técnica necessária como base de pesquisa, documentação técnica dos equipamentos fornecidos pelos fabricantes e normas técnicas para padronização. Estas informações serão coletadas por meio de sites, livros e manuais de instalação/configuração.

A análise das informações colhidas no estudo de caso será embasada nos métodos e conceitos apresentados e discutidos no referencial teórico.

# <span id="page-14-1"></span>**FUNDAMENTAÇÃO TEÓRICA**

#### <span id="page-14-3"></span><span id="page-14-2"></span>**2.1 CABEAMENTO ESTRUTURADO**

#### **2.1.1 O enlace do cliente:**

Normalmente o enlace possui duas pontas, interligando dois endereços distintos do cliente, sendo necessária a construção do acesso (lançamento dos cabos ópticos nos postes) para atendimento destes pontos, desde o local de instalação dos modems nas dependências internas do cliente até um ponto de presença da operadora contratada, como mostrado na figura 1.

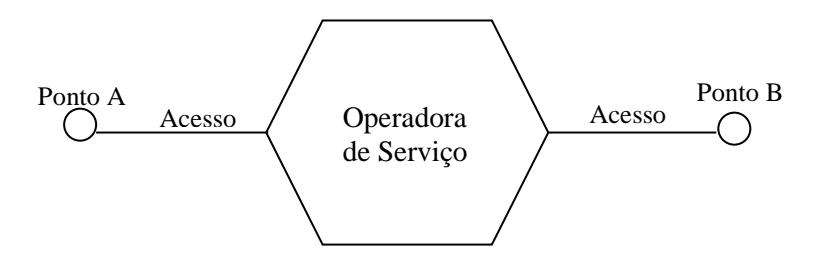

Figura 1 – Descrição de enlace de dados. Fonte: Autoria Própria.

<span id="page-14-0"></span>Equipamentos fornecidos pela operadora de serviço em ambas as pontas:

- Modems ópticos;
- DIO Distribuidor Interno Óptico;
- Cabos Ópticos:
- Conversor de interface (quando for o caso);

#### **2.1.2 Infraestrutura mínima nas instalações do usuário**

<span id="page-14-4"></span>Os itens abaixo são os requisitos mínimos que o usuário deverá providenciar e disponibilizar para a instalação dos links em fibras ópticas, e são de responsabilidade exclusiva do cliente (Manual de infraestrutura ao cliente COPEL, 2013):

 Ponto de energia elétrica para alimentação do modem óptico 127V AC (ou eventualmente 48V DC);

- Tubulação livre com caixas de passagem para lançamento da fibra óptica com, no mínimo, 50mm de diâmetro e raio de curvatura mínimo de 25cm;
- Rack padrão 19" para a instalação dos equipamentos ópticos (DIO e Modem), dentro das instalações do cliente;
- Sala devidamente indicada e local físico já planejado e decidido em layout;

### <span id="page-15-2"></span>**2.1.3 Ponto de energia elétrica**

É recomendado que seja disponibilizado no mínimo dois pontos de energia elétrica, 127V, segundo a nova norma brasileira NBR 14136, conforme mostrado na figura 3, fornecidos através de réguas de alimentação do próprio rack 19" (devidamente identificados e protegidos por disjuntor individual), conforme segue na figura 2 (Manual de infraestrutura ao cliente COPEL, 2013):

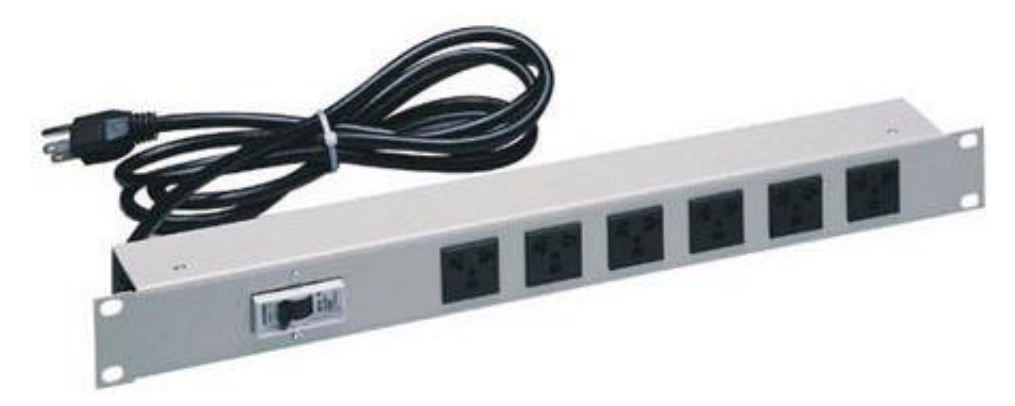

Figura 2 – Régua de energização de 19" por 1U de altura. Fonte: Manual de infraestrutura ao cliente COPEL, 2013

<span id="page-15-0"></span>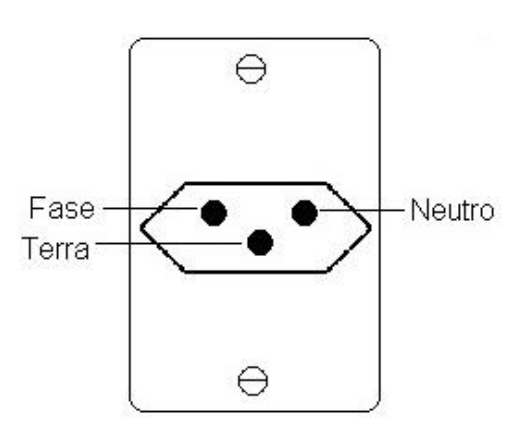

<span id="page-15-1"></span>Figura 3 – Novo padrão normatizado para tomadas NBR 14136 Fonte: Iotecnologia, 2013.

#### <span id="page-16-1"></span>**2.1.4 Tubulação**

Para a passagem dos cabos ópticos até o local de instalação dos modems é necessário que haja tubulação disponível, cujas características são:

- Diâmetro mínimo de 50mm;
- Raio de curvatura mínimo de 250mm (curva longa);

Caso não exista tubulação livre nas instalações do usuário, deverá ser instalado eletroduto corrugado, para o caso de instalações embutidas na parede ou enterradas com as dimensões mínimas acima. Para o caso de instalações aparentes, utilizar tubulação de PVC rígido ou aço galvanizado. Obs: Deve-se deixar um cabo guia dentro do duto para passagem do cabo óptico (Manual de infraestrutura ao cliente COPEL, 2013).

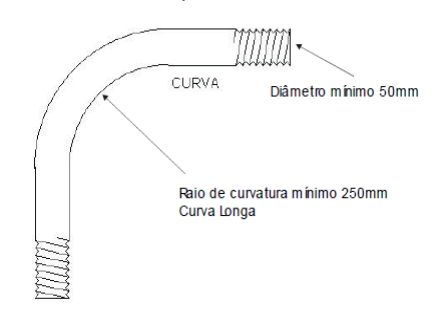

Figura 4 – Tubulação com medidas de diametro e raio de curvatura. Fonte: Manual de infraestrutura ao cliente COPEL, 2013.

#### <span id="page-16-0"></span>**2.1.5 Rack 19"**

<span id="page-16-2"></span>É recomendado que o usuário disponibilize espaço de pelo menos 3 "U" em rack 19", com porta de proteção frontal, para instalação do modem óptico e DIO, juntamente com os demais equipamentos de comunicação de dados de propriedade do usuário. De acordo a figura 5 abaixo (Manual de infraestrutura ao cliente COPEL, 2013).

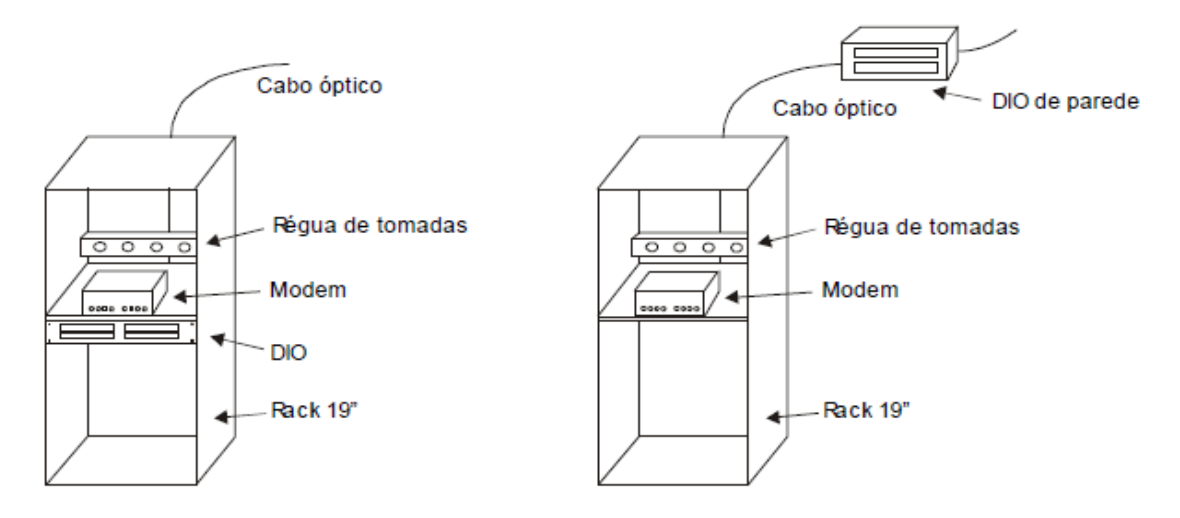

Figura 5 – Racks padrão 19". Fonte: Manual de infraestrutura ao cliente COPEL, 2013.

#### <span id="page-17-0"></span>**2.1.6 Entrada do cabo óptico**

<span id="page-17-1"></span>A entrada do cabo óptico nas instalações do usuário poderá ser realizada de duas maneiras:

- 1. Através de duto de descida subterrâneo: O cabo óptico ancorado no poste desce por duto vertical e segue por duto subterrâneo através de caixas de passagem até o ponto de entrega.
- 2. Através de descida aérea com passagem pela parede: O cabo óptico ancorado no poste segue até a parede de alvenaria do usuário. É ancorado através da instalação de um olhal reto ou conjunto isolador vertical (armação com roldana) pela operadora de serviço, fixado através de *parafuso M12* que deverá ser instalado pelo usuário, conforme detalhado na figura 6 (Manual de infraestrutura ao cliente COPEL, 2013):

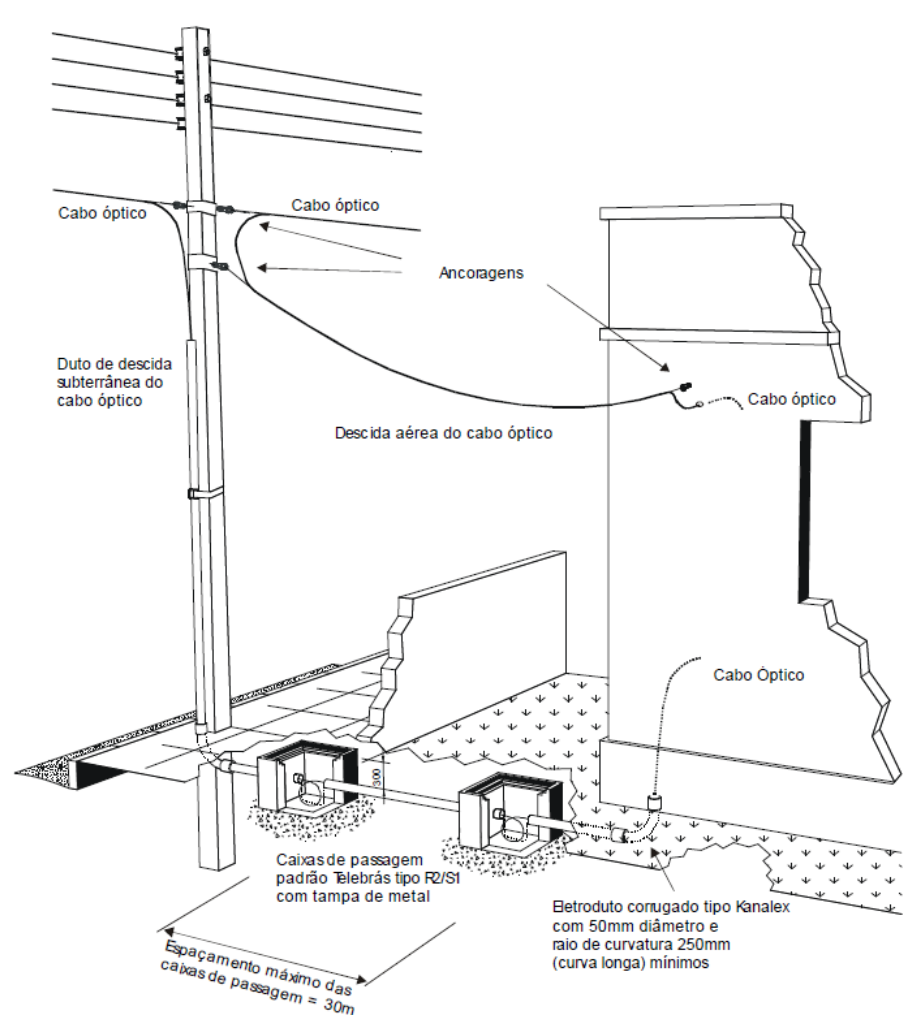

Figura 6 – Entrada do cabo óptico, poste – parede Fonte: Manual de infraestrutura ao cliente COPEL, 2013

## <span id="page-18-0"></span>**2.1.7 Passagem de paredes**

<span id="page-18-1"></span>Quando os cabos tiverem que atravessar paredes de alvenaria, o instalador deve isolar o furo feito na parede com tubulação metálica ou de PVC, com diâmetro mínimo de 25mm, conforme a figura 7 a seguir (Manual de infraestrutura ao cliente COPEL, 2013):

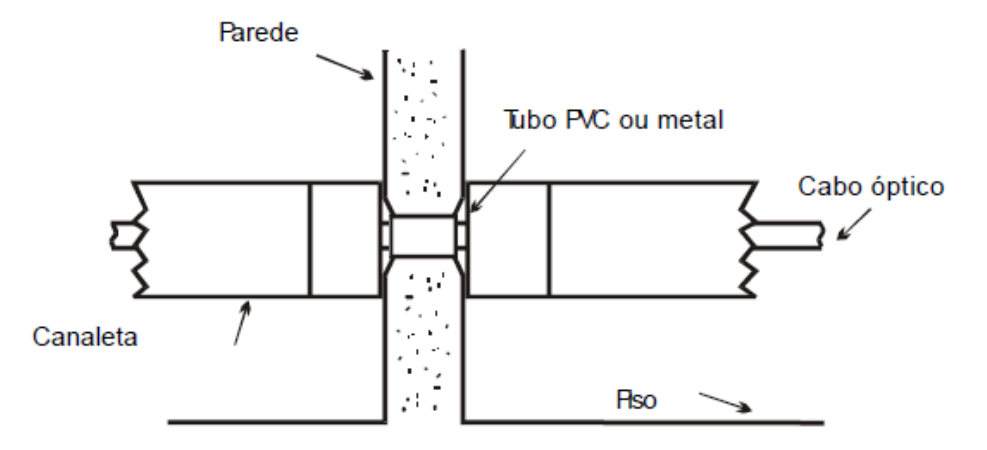

Figura 7 – Exemplo de passagem pela parede Fonte: Manual de infraestrutura ao cliente COPEL, 2013.

#### <span id="page-19-1"></span><span id="page-19-0"></span>**2.2 MPLS**

O MPLS (*Multiprotocol Label Switching*) é um protocolo baseado em pacotes rotulados, onde cada rótulo representa um índice na tabela de roteamento do próximo roteador. Pacotes com o mesmo rótulo e mesma classe de serviço são indistinguíveis entre si e por isso recebem o mesmo tipo de tratamento (GTA UFRJ, 2013).

O objetivo de uma rede MPLS não é o de se conectar diretamente a sistemas finais. Ao invés disto ela é uma rede de trânsito, transportando pacotes entre pontos de entrada e saída (GTA UFRJ, 2013).

Ele é chamado de multiprotocolo, pois pode ser usado com qualquer protocolo da camada 3, apesar de quase todo o foco estar voltado no uso do MPLS com o IP (GTA UFRJ, 2013).

Este protocolo é na verdade um padrão que foi feito com base em diversas tecnologias similares desenvolvidas por diferentes fabricantes. Ele é referido por documentos do IETF como sendo uma camada intermediária entre as camadas 2 e 3, fazendo com que estas se "encaixem" melhor, conforme mostrado na figura 8 (GTA UFRJ, 2013).

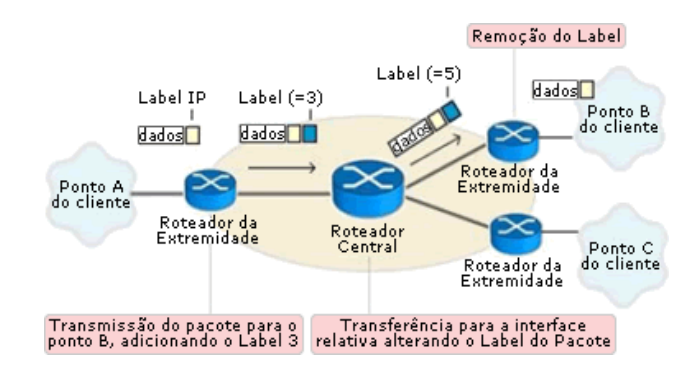

Figura 8 – Exemplo básico de funcionamento de uma rede MPLS. Fonte: Teleco 2013.

#### <span id="page-20-0"></span>**2.2.1 Funcionamento básico**

<span id="page-20-1"></span>Quando um pacote vai de um roteador para outro através de um protocolo de rede sem conexão, cada roteador analisa este pacote e toma decisões independentes sobre para onde enviar o pacote. Isto significa que cada roteador analisa o cabeçalho e roda o seu próprio algoritmo de roteamento (GTA UFRJ, 2013).

Porém os cabeçalhos dos pacotes contêm muito mais informação do que é preciso para se determinar para onde será o próximo salto (*hop*) (GTA UFRJ, 2013).

A tarefa de rotear um pacote através de determinada rede pode, no entanto ser separada em duas operações diferentes. A primeira seria a de determinar Classes de Encaminhamento Equivalentes (*Fowarding Equivalence Class – FEC*) que seriam todas as possibilidades de encaminhamento de um pacote através da rede. A segunda correlaciona cada CEE (FEC) com um próximo salto (GTA UFRJ, 2013).

Cada CEE é relacionada a um LSP (*Label Switch Path*). Os LSP são caminhos determinados dentro da nuvem MPLS. Uma CEE pode ser associada a mais de um LSP, porém com todos apresentando mesma origem e mesmo destino, conforme ilustrado na figura 9 (GTA UFRJ, 2013).

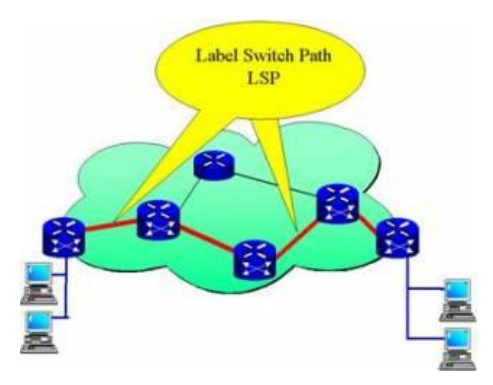

Figura 9 – Configuração da rede LSP (não precisa ponto no fim) Fonte: GTA UFRJ, 2013.

<span id="page-21-0"></span>No MPLS a associação do pacote com uma determinada CEE é feita apenas uma vez quando o pacote entra na rede através do LER (*Label Edge Router*) da figura 10 abaixo. A CEE a qual o pacote está associado é codificado através de um rótulo de tamanho fixo que é inserido entre a camada de enlace e a camada de rede (GTA UFRJ, 2013).

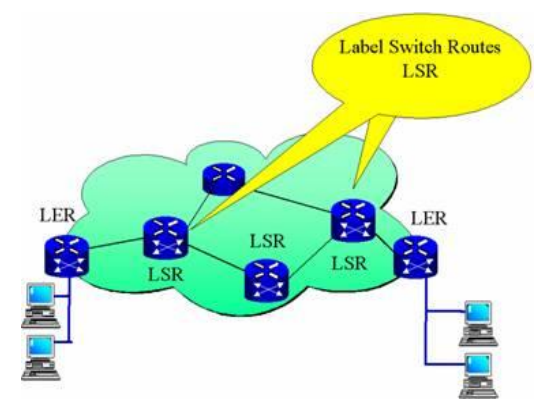

Figura 10 – Configuração da rede LER. Fonte: GTA UFRJ, 2013.

<span id="page-21-1"></span>Nos saltos subsequentes não há nenhuma análise do cabeçalho da camada de rede do pacote. A cada Roteador Comutador de Rótulos *(Label Switch Router – LSR*) pelo qual o pacote passa, os rótulos são trocados, pois cada rótulo representa um índice na tabela de encaminhamento do próximo roteador. Sendo assim, quando um pacote rotulado chega, o roteador procura em sua NHLFE pelo índice representado pelo rótulo. Ao encontrar este índice o roteador substitui o rótulo de entrada por um rótulo de saída associado à CEE a que pertence o pacote. Depois de completada a operação de troca de rótulos o pacote é encaminhado pela interface que está especificada na tabela de roteamento (GTA UFRJ, 2013).

Quando o pacote chega ao LER de saída da rede MPLS, o rótulo é removido e o pacote é encaminhado pela interface associada à CEE a qual pertence o pacote (GTA UFRJ, 2013).

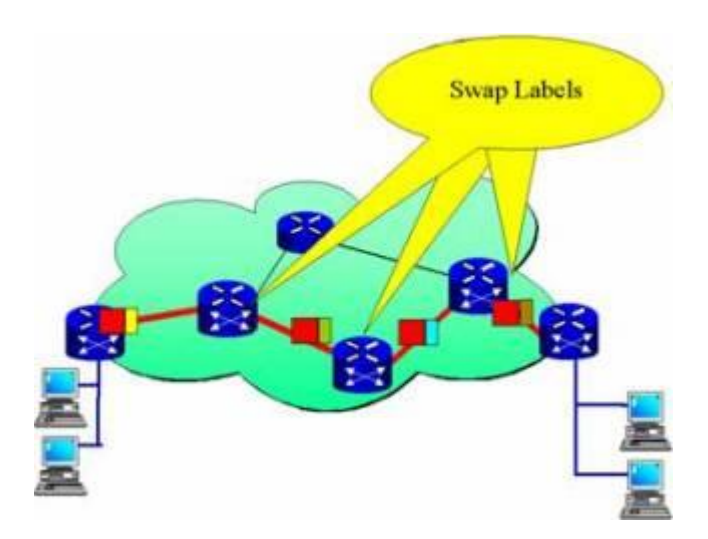

Figura 11 – Troca do cabeçalho dos pacotes. Fonte: GTA UFRJ, 2013.

#### <span id="page-22-0"></span>**2.2.2 Rótulos**

<span id="page-22-1"></span>Os rótulos são pequenos identificadores de tamanho fixo colocados nos pacotes durante seu trafego pela rede. Eles são inseridos pelo LER de entrada e são removidos em definitivo pelo LER de saída. Assim não sobra nenhum vestígio dos rótulos que possa atrapalhar o seu roteamento fora da rede MPLS (GTA UFRJ, 2013).

Para redes MPLS baseadas no protocolo IP, alguns bytes são inseridos antes do cabeçalho IP para fazer o papel do rótulo. Para redes ATM e Frame Relay os campos VPI/VCI e DLCI são utilizados, respectivamente, como o rótulo (GTA UFRJ, 2013).

Os rótulos seguem da seguinte forma, como mostrado na figura 12:

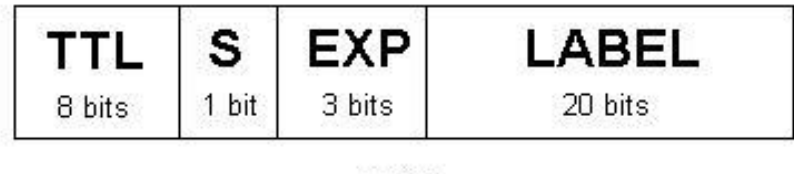

Figura 12 – Rotulagem da string MPLS. Fonte: GTA UFRJ, 2013.

- <span id="page-23-0"></span> *Label –* 20 bits: representam a identificação do rótulo, ou seja, identifica a que CEE pertence o pacote.
- CoS/EXP (*Classof Service*) 3 bits: são usados para alterar os algoritmos de enfileiramento e descarte. Com isso é possível dar-se prioridade a certos pacotes.
- *Stack* (bit de pilha) 1 bit: permite a criação de uma pilha hierárquica de rótulos
- TTL (*Time To Live*) 8 bits: fazem o papel do TTL IP convencional.

Os rótulos têm validade local, o que significa que só são válidos entre roteadores adjacentes. Além disso, o fato de terem tamanho fixo agiliza o seu tratamento, pois este pode ser feito por meio de Hardware (GTA UFRJ, 2013).

## <span id="page-23-1"></span>**2.3 TRANSFERÊNCIA ELETRÔNICA DE FUNDOS**

A Transferência Eletrônica de Fundos refere-se a um serviço que originalmente tem por finalidade permitir a um cliente efetuar pagamentos a um estabelecimento comercial, através de uma instituição autorizadora, por meio da troca de mensagens eletrônicas, usando computadores PDV (Ponto de Venda) e cartões magnéticos, sem a necessidade do uso de papel moeda, cheque ou qualquer outro meio físico (AEDB, 2014).

As Soluções TEF integram a automação comercial do estabelecimento com o sistema das administradoras de crédito, possibilitando a realização de vendas com cartões de crédito e débito por meio de leitoras de tarja magnética ou leitora de chip, disponibilizando ainda a realização de consultas de crédito e de transações financeiras seguras, com bancos e redes *acquirer* (AEDB, 2014).

#### <span id="page-24-1"></span>**2.3.1 Funcionamento básico.**

O TEF necessita de basicamente três componentes para seu funcionamento: Automação Comercial, Gerenciador Padrão e Módulo TEF.

- **Automação Comercial:** composto de um ou mais módulos executáveis, gerencia periféricos da Automação Comercial, ou seja, conjunto de softwares e hardwares responsáveis pelos processos de vendas (exceto *Pinpad*);
- **Gerenciador Padrão:** módulo responsável pelo direcionamento da transação para os respectivos módulos TEF (amex, redecard ou visanet). Efetua o tratamento das atividades TEF, permitindo que a automação comercial interaja com as administradoras de cartão de crédito e de débito, de forma simples e eficiente;
- **Modulo TEF:** Softwares que efetuam a interface com o usuário para coleta dos dados da transação a ser realizada e comunicação com as administradoras de cartão para cumprimento da tarefa solicitada (AEDB, 2014).

O Aplicativo de automação comercial será responsável por executar todas as tarefas pertinentes à venda e a legislação ECF, incluindo a impressão do cupom fiscal e do cupom TEF. Ao término da venda a Automação Comercial acionará o gerenciador padrão que, por sua vez, acionará o módulo TEF correspondente (Visanet, Redecard, etc). A troca de informações entre os sistemas é feita por meio de troca de mensagens padrões. De acordo com a figura 13 abaixo (AEDB, 2014).

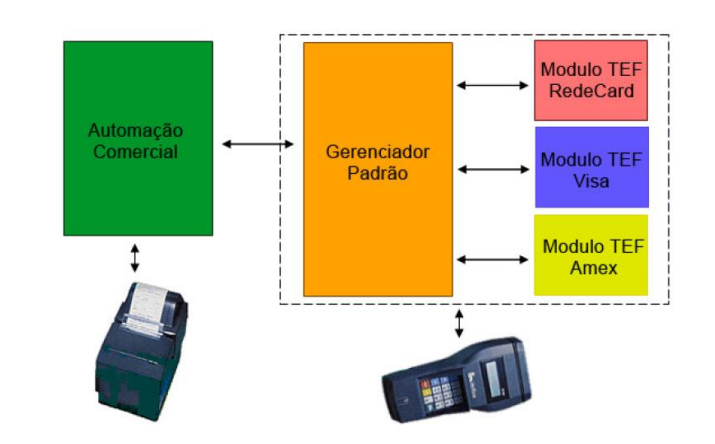

<span id="page-24-0"></span>Figura 13 – Funcionamento TEF. Fonte: AEDB, 2014.

#### <span id="page-25-0"></span>**2.3.2 Modalidades.**

Existem atualmente três modalidades de Transferência Eletrônica de Fundos: TEF Discado (que depende somente de uma linha telefônica comum), TEF Dedicado (onde é necessária à contratação de uma linha dedicada à transferência de dados) e TEF IP (mantém um canal direto com a operadora através do protocolo IP) (AEDB, 2014).

#### <span id="page-25-1"></span>**2.3.3 TEF Discado.**

Esse tipo de solução TEF é a mais utilizada pelos estabelecimentos comerciais de pequeno porte, devido principalmente ao custo muito reduzido, pois necessita somente da linha telefônica. Esta modalidade realiza transações com tempo médio de 30 segundos, haja vista que a conexão com o servidor remoto (*host*) utiliza a placa de fax-modem do computador do caixa para uma conexão discada (AEDB, 2014).

#### <span id="page-25-2"></span>**2.3.4 TEF Dedicado.**

A solução TEF Dedicado possibilita ao estabelecimento manter um canal direto, 24 horas ao dia, com a instituição autorizadora, utilizando uma conexão X.25 através de uma linha privada exclusiva, e um computador servidor utilizando essa conexão. Desse modo todas as transações são tratadas mais rapidamente que na TEF Discada com um tempo médio entre 2 e 4 segundos, outra vantagem dessa solução deve-se ao fato de que um único servidor pode tratar diversas transações, geradas em diferentes PDV's, simultaneamente, proporcionando agilidade e rapidez no tráfego das informações. Ele é indicado para empresas com grandes volumes de transações e, principalmente, se for uma cadeia de lojas possibilitando um único concentrador TEF. Conforme mostrado na figura 14 abaixo (AEDB, 2014).

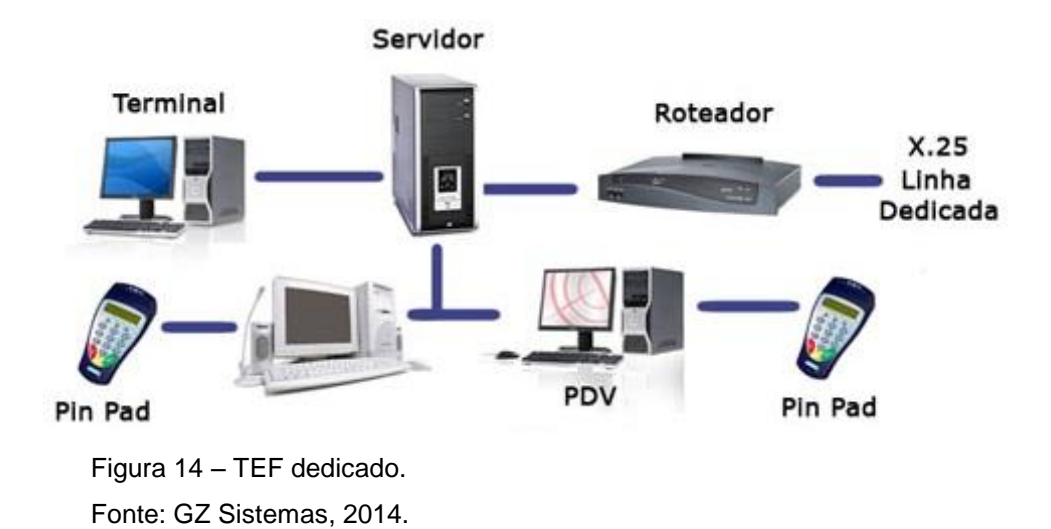

### <span id="page-26-1"></span><span id="page-26-0"></span>**2.3.5 TEF Ip.**

Com esta solução o estabelecimento mantém um canal direto com a operadora de cartão, em protocolo IP, operando nas modalidades ADSL/DSL e GPRS, proporcionando agilidade e rapidez no tráfego das informações (AEDB, 2014).

Uma das grandes vantagens dessa solução é não necessitar de servidores dedicados, o servidor pode ser o próprio micro do caixa que ao mesmo tempo opera como PDV e como servidor. Ou pode ser qualquer outra máquina da rede da loja, trazendo uma maior economia em equipamentos, porém possui um limite de cinco caixas PDV por servidor. O caixa PDV cliente inicia a operação de pagamento em cartão, fornecendo ao servidor o valor da transação e senha. Este por sua vez efetua todo o processamento requerido pela rede adquirente, gerando ao final a imagem do comprovante a ser vinculado ao cupom fiscal, enviando à automação comercial para impressão.Com o estabelecimento conectado em tempo real às redes adquirentes o tempo de transação de cada cartão em geral não excede 4 segundos. É possível oferecer as duas formas de conexão simultaneamente ao estabelecimento como forma de contingência. Conforme ilustrado na figura 15 (AEDB, 2014).

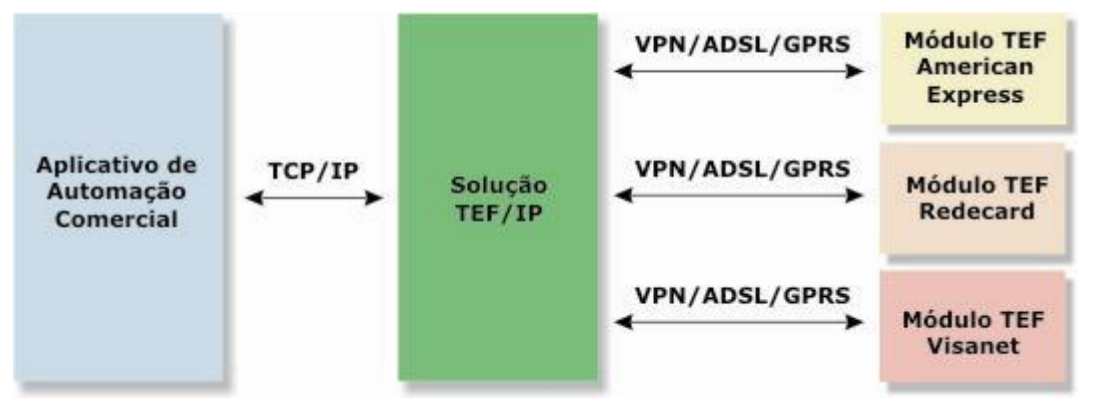

<span id="page-27-0"></span>Figura 15 – Funcionamento TEF IP. Fonte: Bematech, 2014.

## <span id="page-28-0"></span>**PROJETO**

#### <span id="page-28-1"></span>**3.1 INFRAESTRUTURA DO PROJETO**

Neste trabalho será simulado uma infraestrutura necessária presente em um estabelecimento comercial de médio porte. Para isto será demonstrado um estabelecimento comercial que possua um escritório para gerenciamento, um barracão logístico para armazenamento e estocagem de material, e uma loja física com vendas ao consumidor.

Para a conexão entre as três estruturas, será contratado contratar um link MPLS, fornecido pela operadora de serviço (GVT, COPEL, OI, entre outras). Em cada estrutura haverá um modem conectado à rede MPLS, garantindo com isso a troca de informações entre todas as sedes da empresa.

Em cada sede haverá uma sala de equipamentos de rede, equipada com os elementos necessários, visando atender tanto a demanda atual quanto a uma possível ampliação. Na sala de equipamentos de rede serão instalados os seguintes equipamentos, conforme ilustrado na figura 16:

- Rack armário de 19" de comprimento, por 36U de altura;
- Modem MPLS;
- Roteador para gerenciar a rede interna;
- Switch de 48 posições;
- *Patch Panel* de 48 posições;
- Réguas para alimentação com 19" de comprimento, já adaptado para o padrão ABNT 14136.

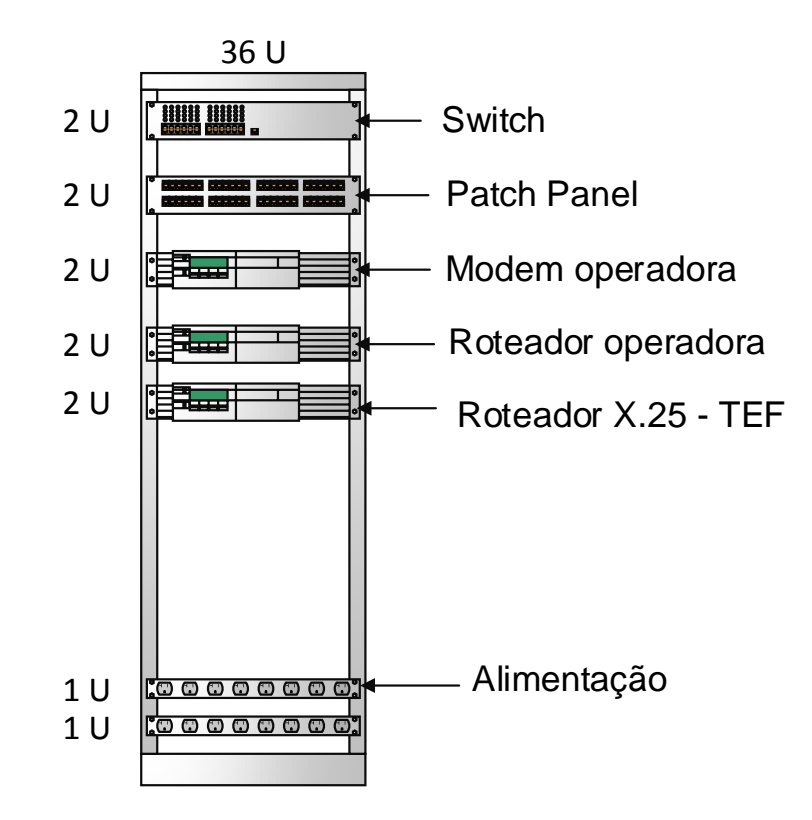

Figura 16 – Diagrama do Rack de equipamentos de rede. Fonte: Autoria própria.

## <span id="page-29-1"></span><span id="page-29-0"></span>**3.2 ESCRITÓRIO**

O escritório é responsável pela administração e gerenciamento da rede das demais sedes, e pelas vendas realizadas via internet (e-commerce). O layout a seguir foi desenvolvido para ilustrar a infraestrutura de rede utilizada para atender a demanda do escritório. Para isto utilizaremos o piso elevado para a passagem do cabeamento, conforme a figura 17.

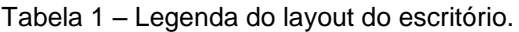

<span id="page-30-1"></span>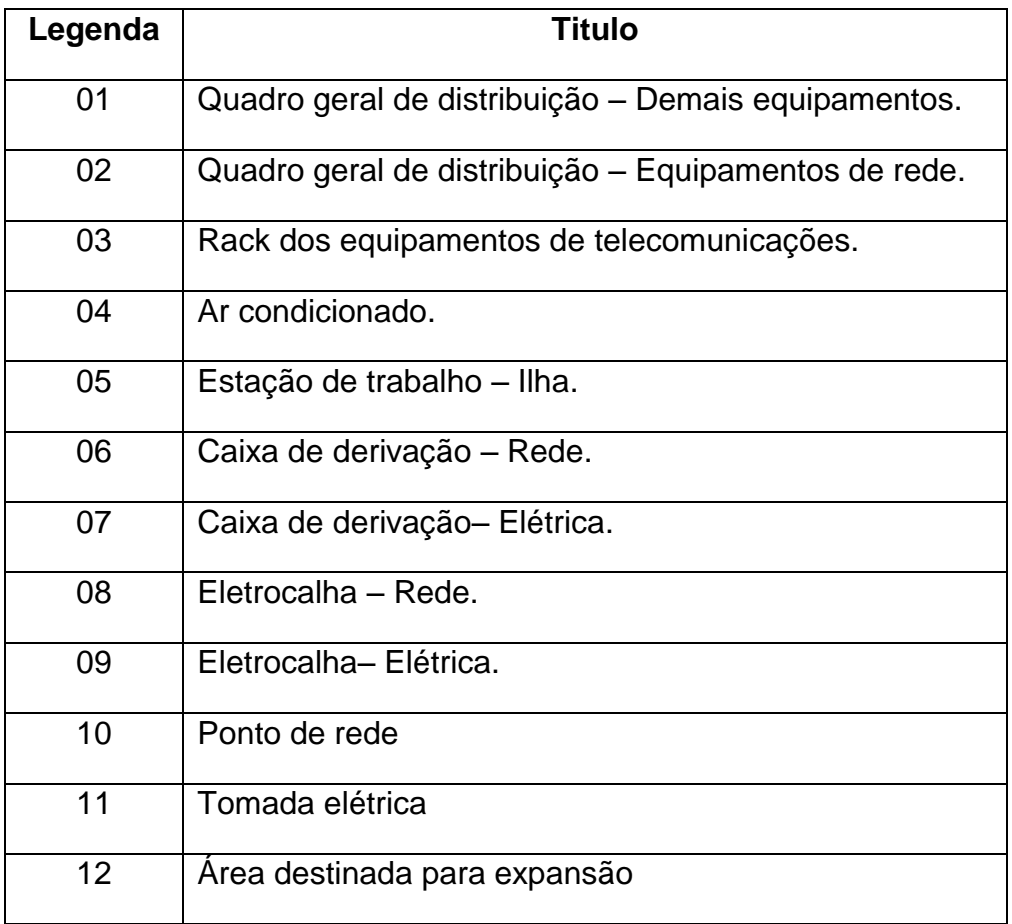

Fonte: Autoria própria.

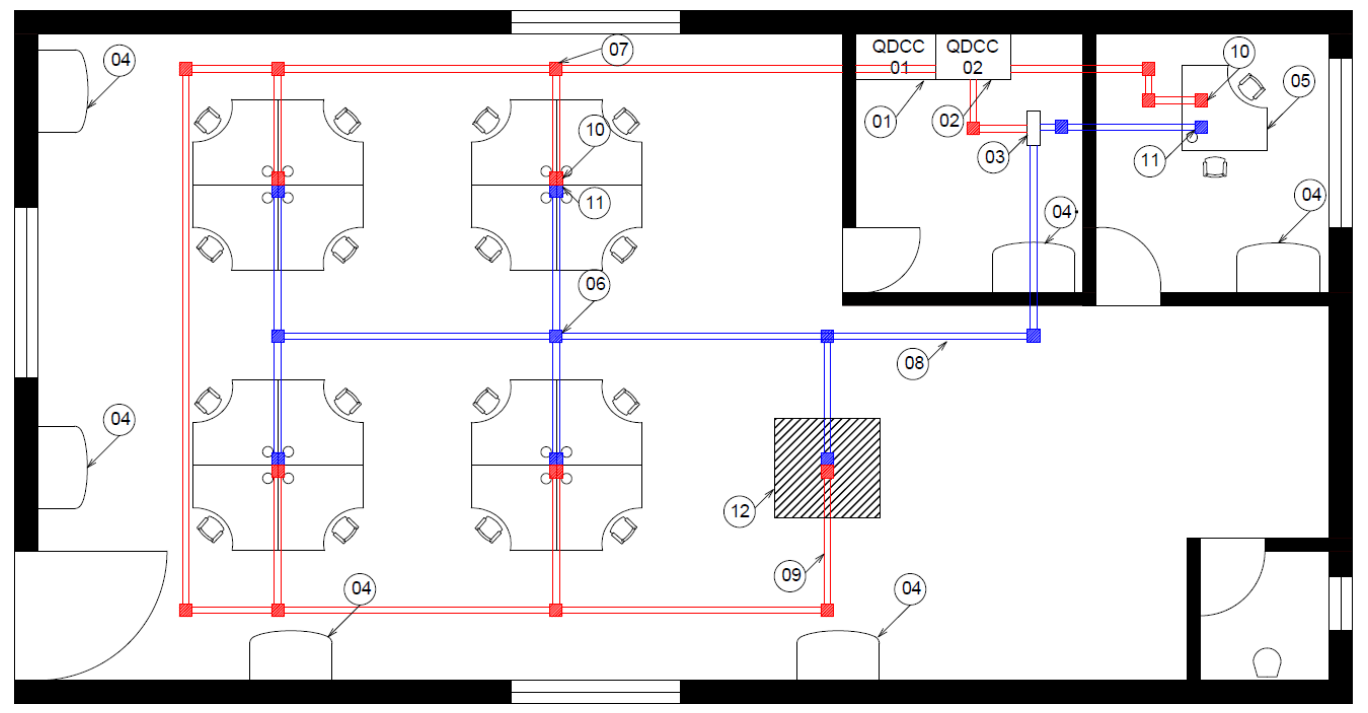

<span id="page-30-0"></span>Figura 17 – Layout da sala comercial. Fonte: Autoria própria.

#### <span id="page-31-0"></span>**3.2.1 Quadro geral de distribuição – Equipamentos de rede.**

Este quadro de distribuição será dedicado para a ligação elétrica de todos os equipamentos de rede e informática, separando-os dos demais equipamentos tendo com isso uma rede elétrica estabilizada. Para a interligação dos equipamentos iremos utilizar cabo elétrico multifilar de 2.5mm de diâmetro.

#### <span id="page-31-1"></span>**3.2.2 Quadro geral de distribuição – Demais equipamentos.**

Este quadro de distribuição será utilizado para a ligação dos demais equipamentos elétricos como ar condicionados, iluminação e tomadas comuns. Para a interligação dos equipamentos iremos utilizar cabo elétrico multifilar de 4mm de diâmetro.

#### <span id="page-31-2"></span>**3.2.3 Rack de equipamentos de telecomunicações.**

O rack será instalado na sala de rede, um ambiente climatizado e com pontos elétricos exclusivos, vindos do quadro de distribuição 02. Os equipamentos utilizados seguirão o padrão estabelecido, conforme ilustrado na figura 16.

#### <span id="page-31-3"></span>**3.2.4 Ar condicionado.**

O ar condicionado será utilizado para a climatização de todos os ambientes, mantendo com isso a integridade física tantos do funcionários, quanto dos equipamentos. Sendo ligados ao quadro de distribuição 01.

#### <span id="page-32-2"></span>**3.2.5 Estação de trabalho.**

As estações de trabalho serão instaladas de acordo com a disposições mostradas no layout, figura 17, e deverão ter as seguintes medidas: 1,20m x 1,40 m x 0,61m (L x A x P).

### <span id="page-32-3"></span>**3.2.6 Derivações – Rede e Elétrica.**

Para realizarmos a passagem dos cabos, de lógicos e elétricos, entre as eletrocalhas, utilizaremos derivações metálicas, conforme ilustrado na figura 18 abaixo.

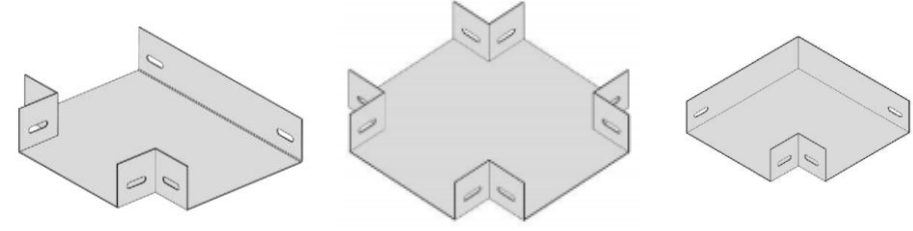

Figura 18 – Exemplos de caixas de derivação. Fonte: Valemam, 2014.

### <span id="page-32-4"></span><span id="page-32-0"></span>**3.2.7 Eletrocalhas – Dados e Elétrica.**

Iremos utilizar para a passagem dos cabos eletrocalhas de alumínio, que serão instaladas de acordo com o layout, figura 19. Elas terão as seguintes medidas: 25x70x300 cm, de acordo com a figura 16 abaixo.

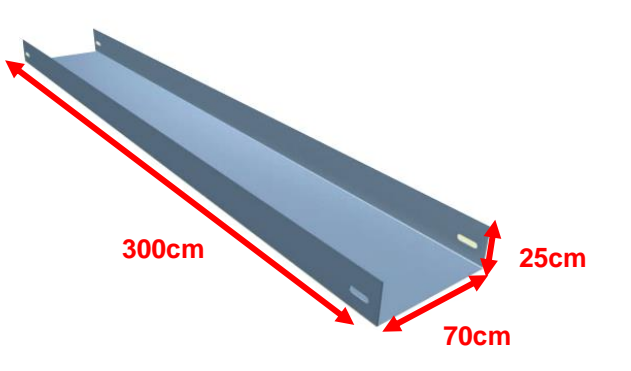

<span id="page-32-1"></span>Figura 19 – Vista geral da eletrocalha. Fonte: Valemam, 2014.

#### <span id="page-33-2"></span>**3.2.8 Ponto de rede e tomadas.**

Os pontos de rede e tomadas serão fixados no nível do piso, facilitando a ligação dos equipamentos. As tomadas seguirão a nova norma ABNT 14136, e serão ligados de acordo com a figura 20 e 21 abaixo.

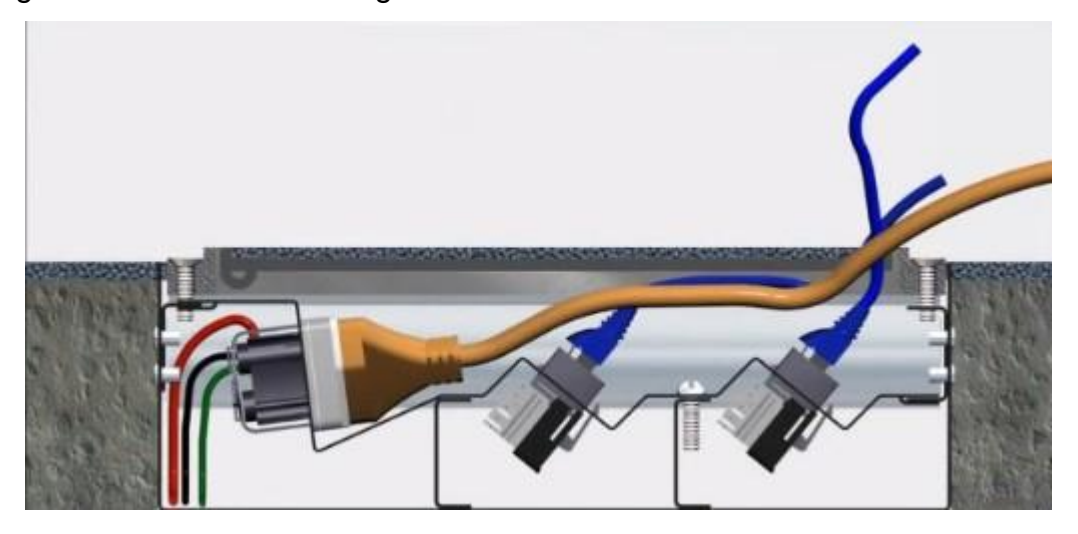

<span id="page-33-0"></span>Figura 20 – Vista em corte do ponto de rede e tomada. Fonte: Valemam, 2014.

<span id="page-33-1"></span>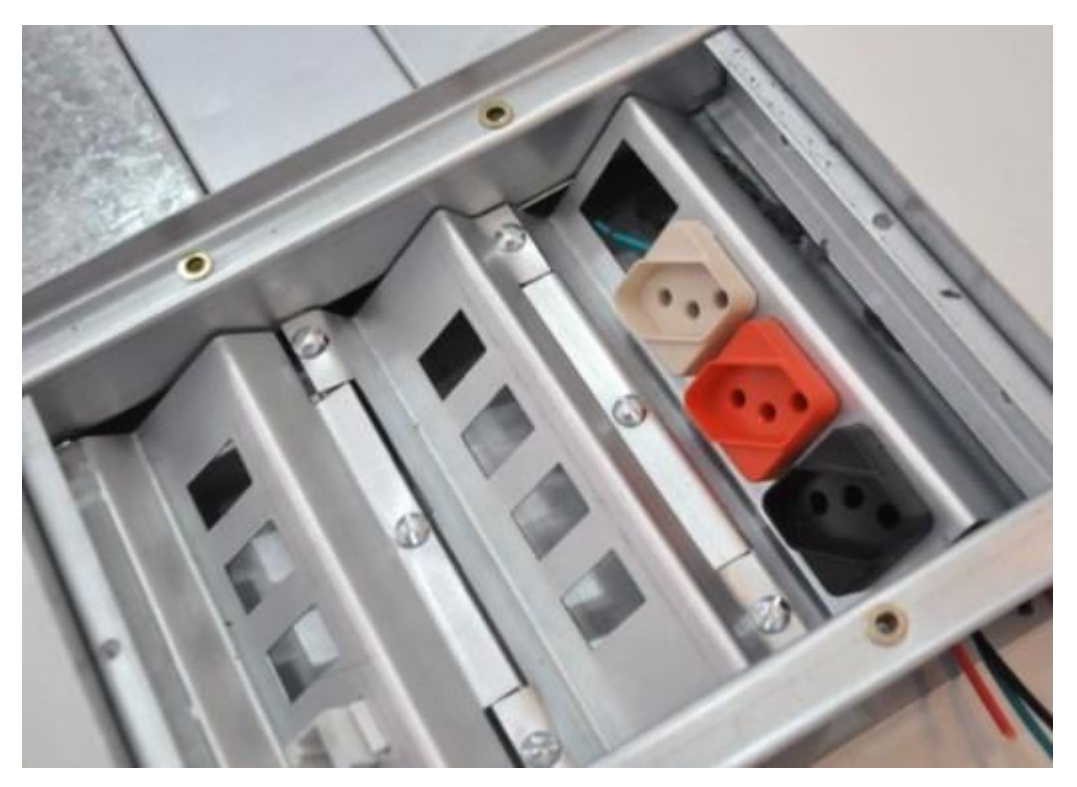

Figura 21 – Vista superior do ponto de rede e tomada. Fonte: Valemam, 2014.

## <span id="page-34-2"></span>**3.2.9 Topologia de rede - ESCRITÓRIO.**

A topologia de rede utilizada seguirá de acordo com a figura 22, ilustrada a baixo. Os equipamentos serão configurados de acordo com a tabela de IPs, conforme mostrado na tabela 2.

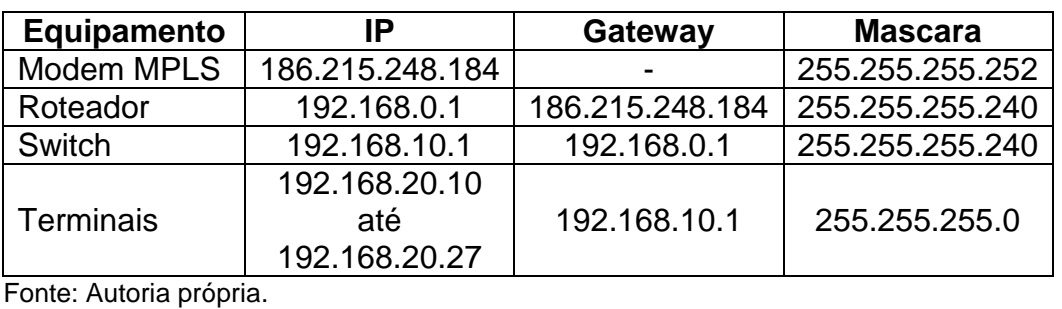

<span id="page-34-1"></span>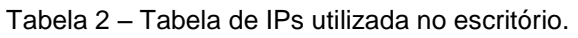

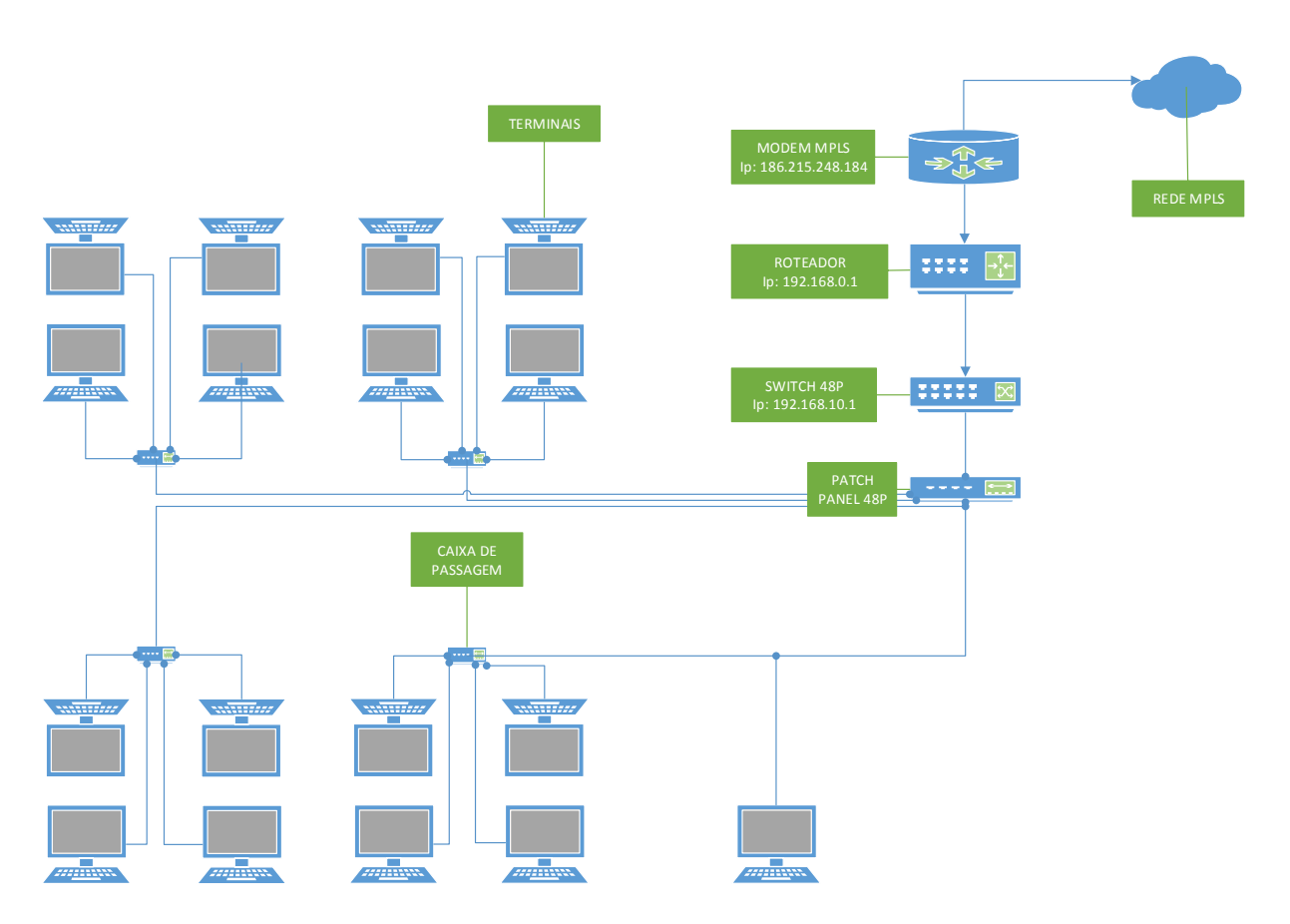

<span id="page-34-0"></span>Figura 22 – Topologia utilizada no escritório.

Fonte: Autoria própria.

## <span id="page-35-1"></span>**3.3 GALPÃO LOGÍSTICO**

Responsável pelo armazenamento e estocagem dos produtos comercializados. Nele são realizadas tanto a reposição do estoque dos produtos vendidos na loja física, quanto o envio dos produtos vendidos do e-commerce, realizado pela equipe de vendas presente no escritório. Nesta sede a infraestrutura utilizada será de cabeamento aéreo, abaixo, na figura 23, segue o layout.

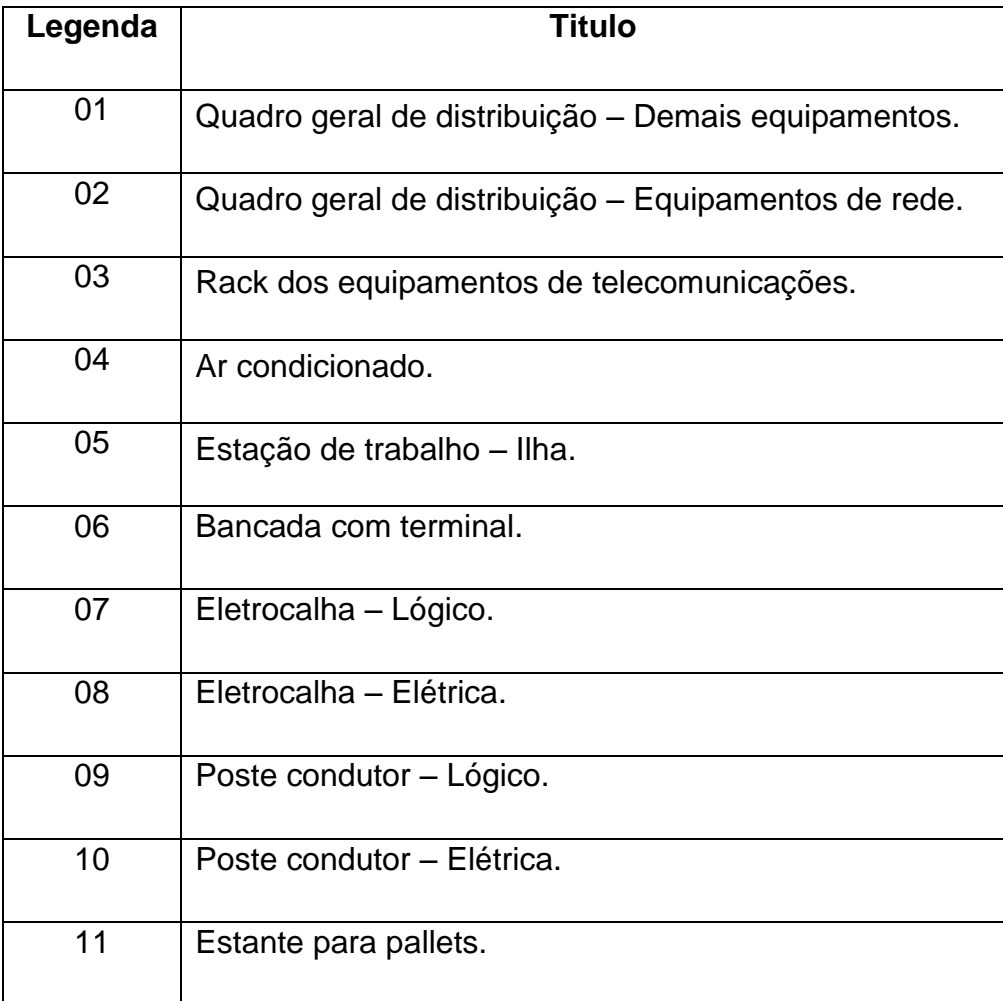

<span id="page-35-0"></span>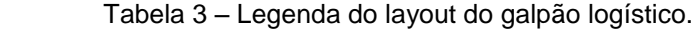

Fonte: Autoria própria.

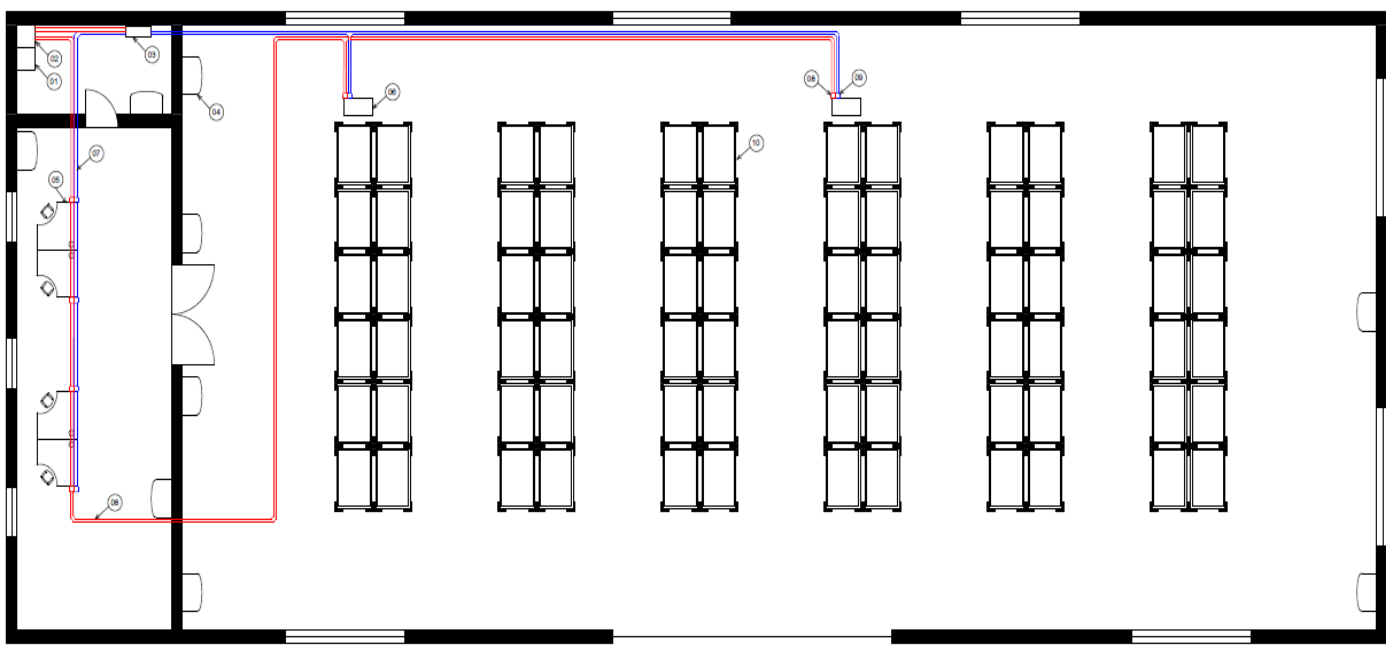

<span id="page-36-0"></span>Figura 23 – Layout do galpão logístico. Fonte: Autoria própria.

Os itens 01 à 05 seguem o mesmo padrão adotado para o layout do escritório, sendo assim partiremos do item 06 em diante.

#### <span id="page-36-1"></span>**3.3.1 Bancada com terminal.**

É uma bancada equipada com um terminal (computador) utilizada para consulta e entrada de material.

#### <span id="page-36-2"></span>**3.3.2 Eletrocalha – Lógico e Elétrica.**

O modelo de eletrocalha, mostrado abaixo na figura 24, será instalado nos trechos com curvas a caixa de derivação, mostrada na figura 25, para a caída dos cabos usaremos "T", conforme mostrado na figura 26, e para o trecho onde haverá um desnível, usaremos curvas de inversão, de acordo com a figura 27 abaixo.

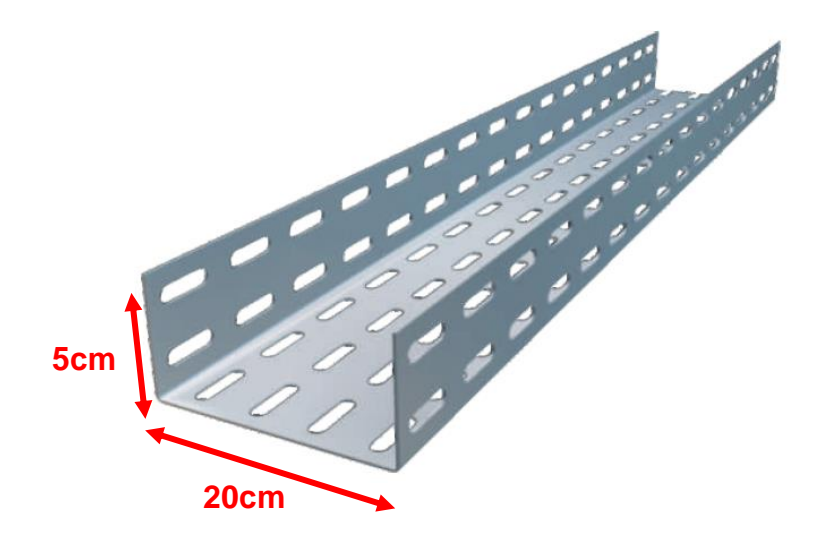

<span id="page-37-0"></span>Figura 24 – Vista geral da Eletrocalha. Fonte: Valemam, 2014.

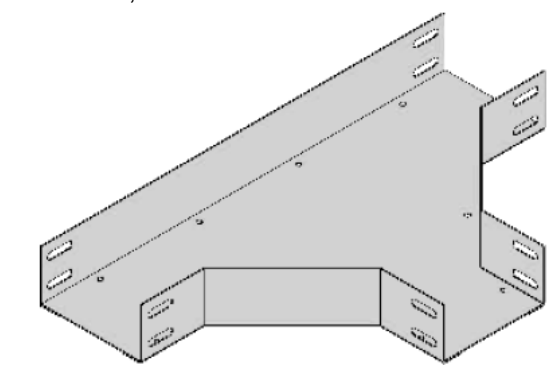

Figura 25 – Caixa de derivação para curvas. Fonte: Valemam, 2014.

<span id="page-37-1"></span>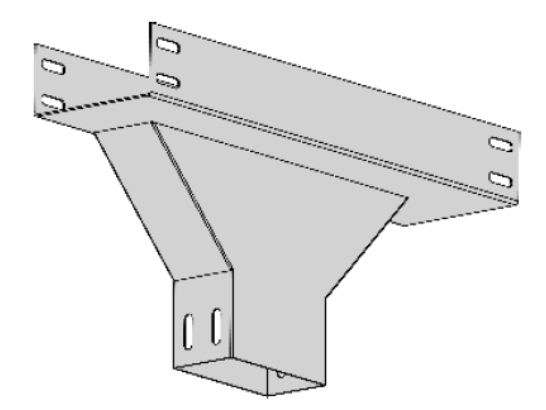

<span id="page-37-2"></span>Figura 26 – "T" vertical para descida de cabos lateral. Fonte: Valemam, 2014.

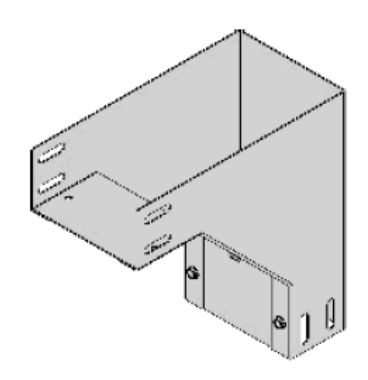

<span id="page-38-0"></span>Figura 27 – Curva de inversão. Fonte: Valemam, 2014.

## <span id="page-38-2"></span>**3.3.3 Poste condutor – lógico e elétrico.**

Para a descida dos cabos, lógicos e elétricos, das calhas até as estações de trabalho, serão utilizados postes condutores, com pontos de rede e tomadas elétrica embutidas. A figura 28 exemplifica a utilização do poste condutor, e na figura 29 temos suas dimensões.

<span id="page-38-1"></span>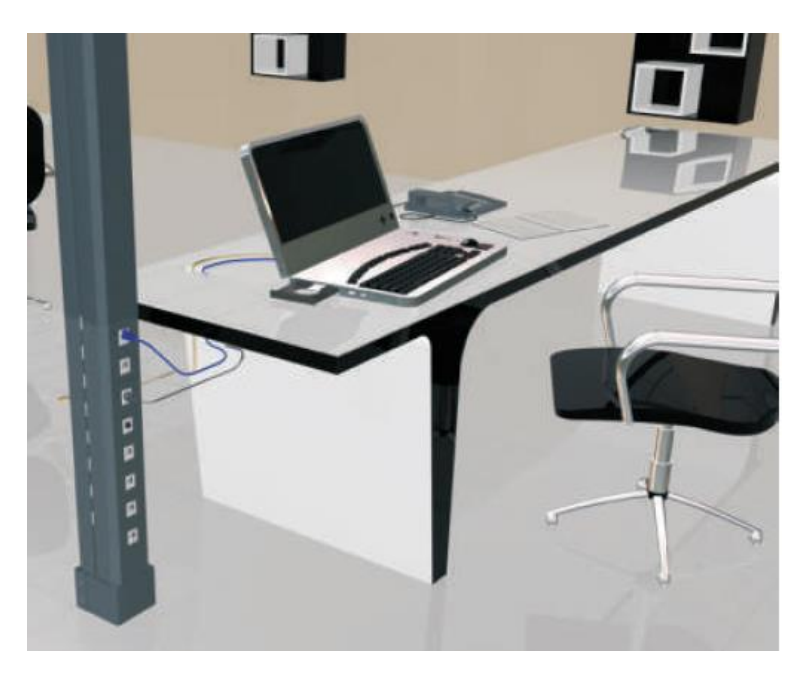

Figura 28 – Exemplo da utilização do poste condutor. Fonte: Valemam, 2014.

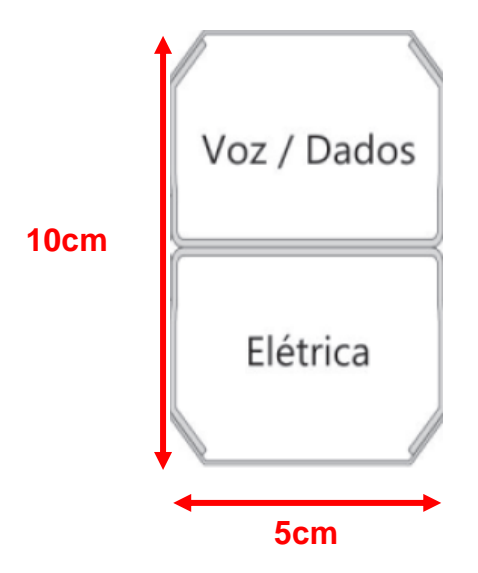

Figura 29 – Medidas do poste condutor. Fonte: Valemam, 2014.

## <span id="page-39-2"></span><span id="page-39-0"></span>**3.3.4 Topologia de rede – galpão logístico.**

A topologia de rede utilizada seguirá de acordo com a figura 30, ilustrada a baixo. Os equipamentos serão configurados de acordo com a tabela de IPs, conforme mostrado na tabela 4.

| Equipamento | IP                                    | Gateway         | <b>Mascara</b>  |
|-------------|---------------------------------------|-----------------|-----------------|
| Modem MPLS  | 186.215.248.185                       |                 | 255.255.255.252 |
| Roteador    | 192.168.0.2                           | 186.215.248.185 | 255.255.255.240 |
| Switch      | 192.168.10.2                          | 192.168.0.2     | 255.255.255.240 |
| Terminais   | 192.168.20.30<br>até<br>192.168.20.46 | 192.168.10.2    | 255.255.255.0   |

<span id="page-39-1"></span>Tabela 4 – Tabela de IPs utilizada no galpão.

Fonte: Autoria própria

<span id="page-40-0"></span>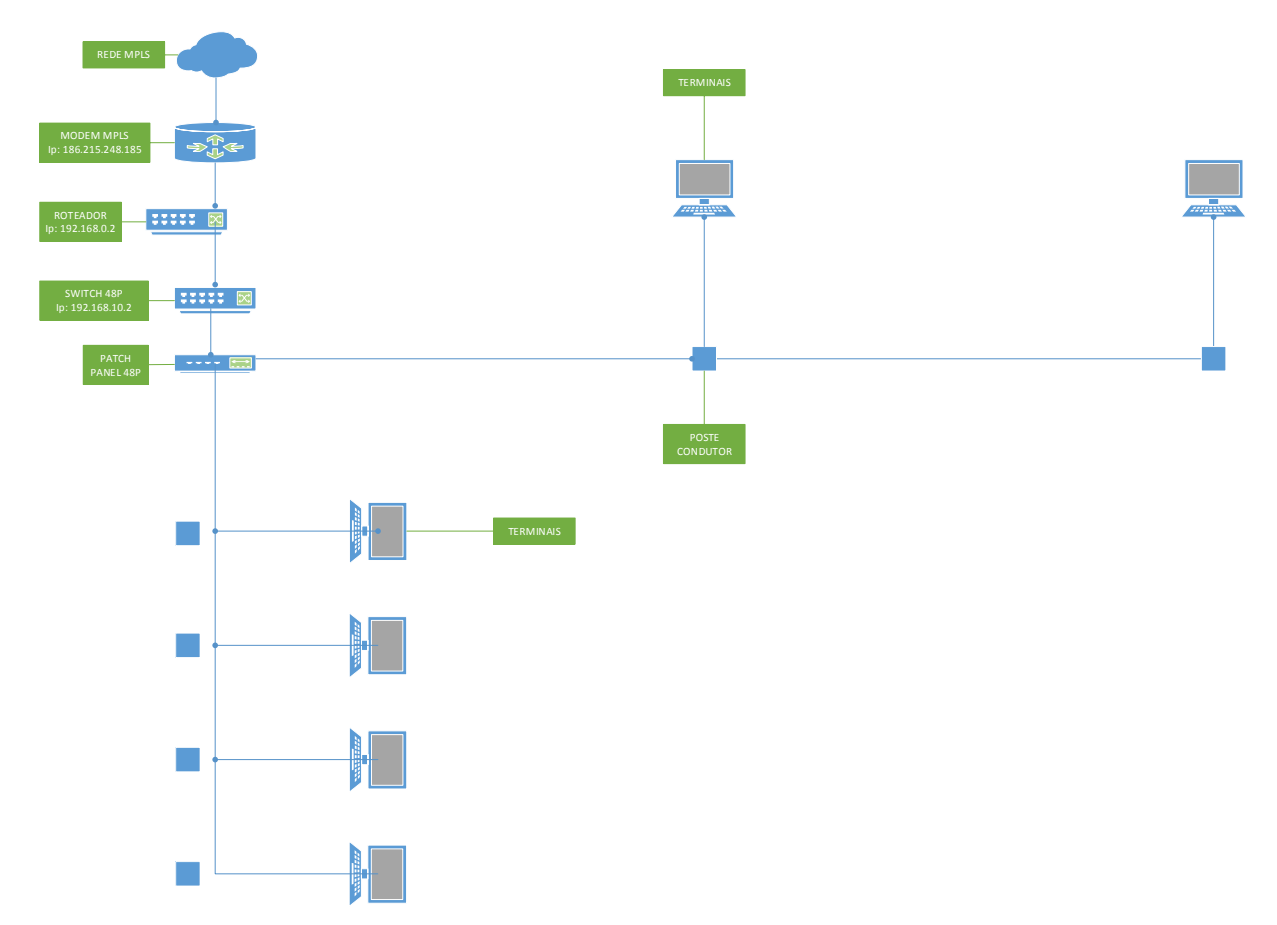

Figura 30 – Topologia da rede do galpão logístico. Fonte: Autoria própria.

#### <span id="page-40-2"></span>**3.4 ESTABELECIMENTO COMERCIAL.**

Local responsável pelas vendas diretas ao consumidor final, nesta sede será dividida em 2 andares, sendo o térreo utilizado para a loja e parte do estoque, e o mezanino será utilizado para acomodar a sala de telecomunicações, estoque e escritório da diretoria. Na figura 31 é mostrado o layout do térreo, e na figura 32 é mostrado o layout do mezanino.

| Legenda | Titulo                                               |
|---------|------------------------------------------------------|
| 01      | Quadro geral de distribuição - Demais equipamentos.  |
| 02      | Quadro geral de distribuição - Equipamentos de rede. |
| 03      | Rack dos equipamentos de telecomunicações.           |

<span id="page-40-1"></span>Tabela 5 – Legenda do layout do estabelecimento comercial.

| 04 | Ar condicionado.            |
|----|-----------------------------|
| 05 | Estação de trabalho - Ilha. |
| 06 | Bancada com terminal.       |
| 07 | Eletrocalha - Lógico.       |
| 08 | Eletrocalha - Elétrica.     |
| 09 | Poste condutor - Lógico.    |
| 10 | Poste condutor - Elétrica.  |
| 11 | Balcão de caixa.            |
| 12 | Prateleiras de produtos.    |
| 13 | Access Point Wi-fi.         |
| 14 | Rack com servidor de TEF.   |

Fonte: Autoria própria.

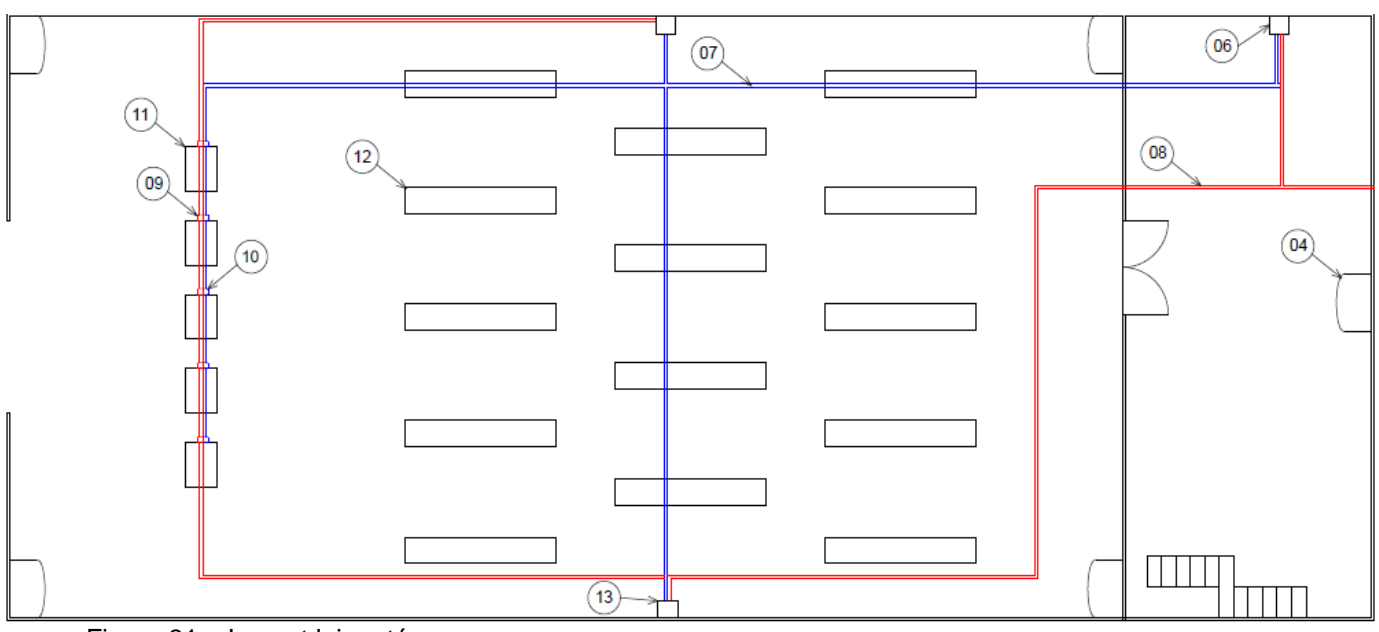

<span id="page-41-0"></span>Figura 31 – Layout loja – térreo.

Fonte – Autoria própria.

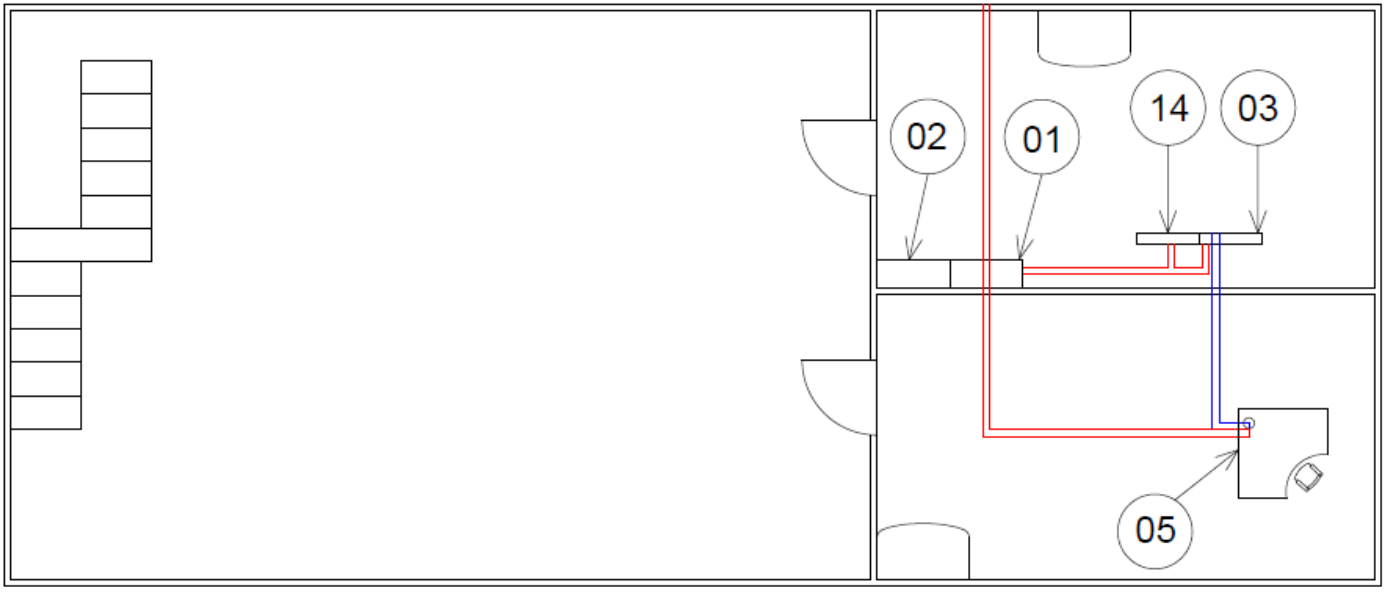

<span id="page-42-0"></span>Figura 32 – Layout loja – mezanino. Fonte: Autoria própria.

Os itens de 01 a 10 seguem os mesmos padrões apresentados para as outras sedes, sendo assim iremos abordar dos itens 11 em diante.

## <span id="page-42-2"></span>**3.4.1 Balcão de caixa.**

Os balcões de caixa são equipados com um computador (PDV), uma máquina pin-pad e um emissor de cupom fiscal (ECF), para impressão dos comprovantes de pagamento. Todos os computadores estão conectados ao servidor de TEF, no qual realiza o encaminhamento das transações de débito e crédito. Seguem abaixo na figura 33, ECF e na figura 34, máquina de pin-pad.

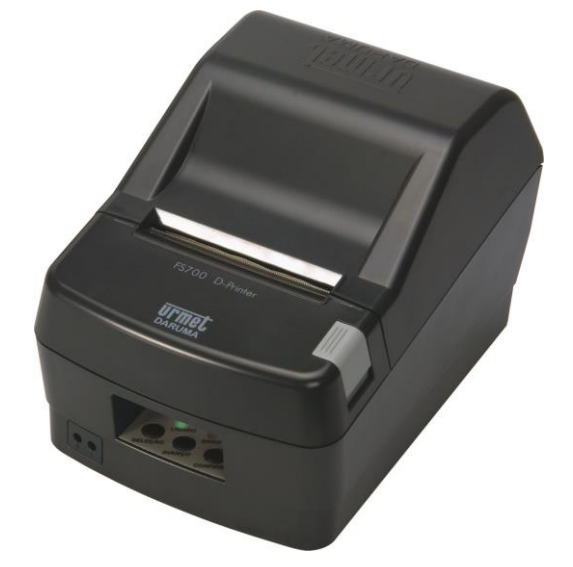

<span id="page-42-1"></span>Figura 33 – Impressora ECF. Fonte: Inforvix, 2014.

<span id="page-43-0"></span>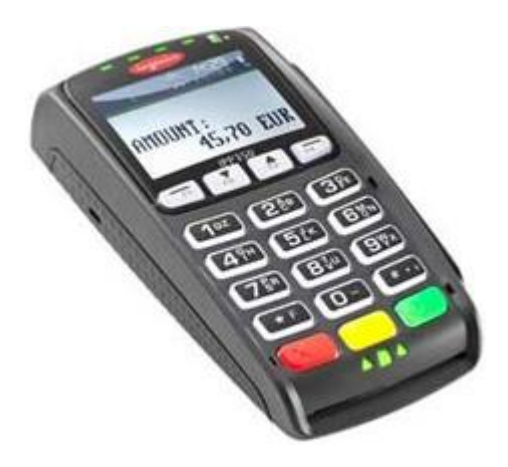

Figura 34 – Pin-pad. Fonte: Kiosk Brasil, 2014.

## <span id="page-43-1"></span>**3.4.2 Access point Wi-Fi.**

Para melhorar o conforto e a comodidade dos clientes, access points serão instalados para fornecer internet Wi-Fi.

## <span id="page-43-2"></span>**3.4.3 Rack com servidor TEF.**

O servidor TEF será instalado na sala de telecomunicações, localizada no mezanino da loja, e a instalação será realizada dentro dos padrões já estabelecidos, de acordo com a figura 35 abaixo.

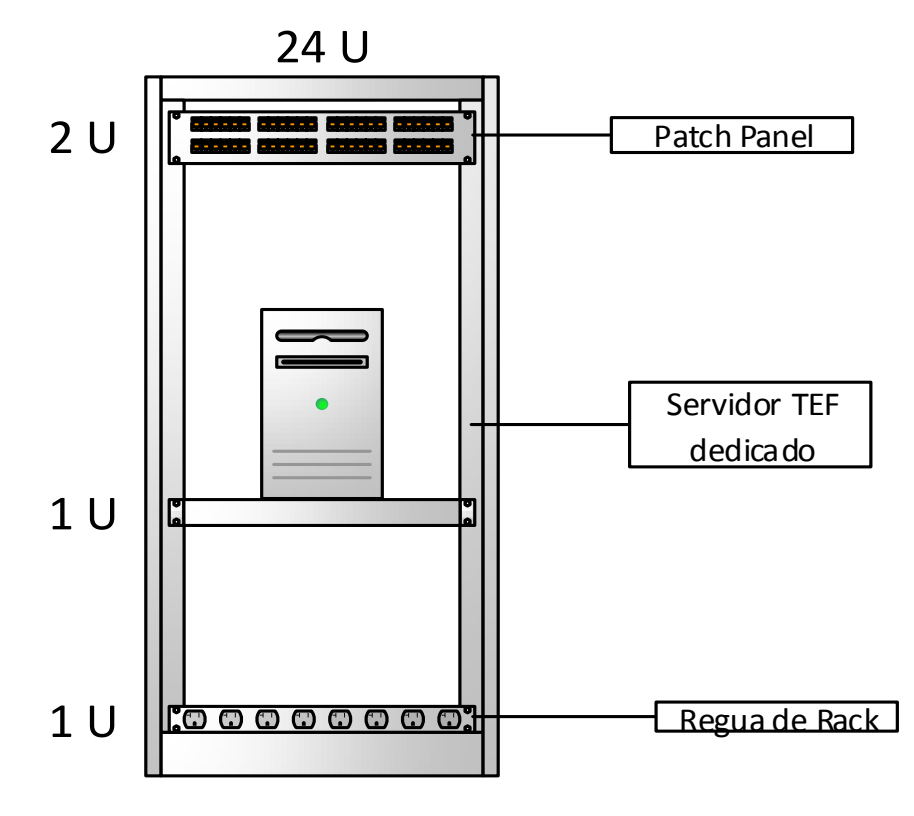

Figura 35 – Rack do servidor TEF. Fonte: Autoria própria.

<span id="page-44-0"></span>A comunicação entre o servidor TEF e as demais operadoras de serviço, é efetuada de acordo com a figura 36 abaixo.

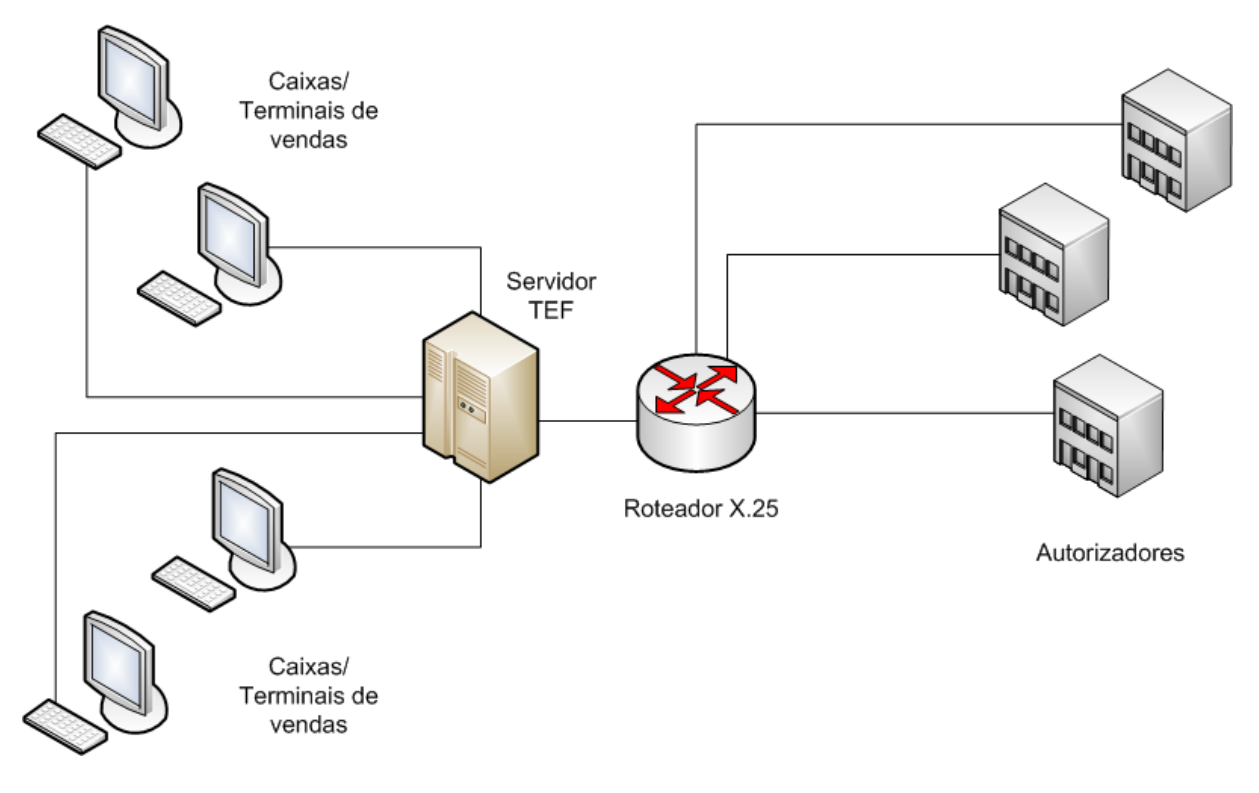

<span id="page-45-0"></span>Figura 36 – Diagrama de funcionamento do servidor TEF. Fonte: Informatavel, 2014.

Onde todos os PDVs dos balcões de caixa são conectados ao servidor TEF, que por sua vez é conectado ao roteador X.25, localizado na sala de telecomunicações no escritório (figura 16). O roteador responsável pelo X.25 está conectado aos servidores das respectivas operadoras de serviço de crédito, ex: Visa, Master Card, dentre outras.

## <span id="page-46-0"></span>**CONCLUSÃO**

Como pode-se observar neste trabalho, para que as empresas de varejo possam ofertar as facilidades que os clientes desejam, se faz necessário todo um investimento em infraestrutura de rede. Mostrou-se que com investimento em padronização de rede lógica e elétrica, equipamentos e infraestrutura pode-se reduzir drasticamente a incidência de falhas na rede.

Foram abordados três possíveis estrutura (escritório, galpão logístico e estabelecimento comercial) para uma empresa de pequeno/médio porte, com cada estrutura possuindo sua respectiva infraestrutura de rede e elétrica, adequando a melhor solução para cada caso.

Este projeto mostrou como empresas pequenas/médias podem utilizar uma infraestrutura adequada às suas necessidades, garantindo a qualidade do serviço prestado aos seus clientes.

Este projeto melhorou nosso conhecimento em infraestrutura de equipamentos de telecomunicações, pois através dele teve-se contato com as mais diversas soluções aplicadas "no mundo real" para os problemas e desafios que este tema propõe.

# <span id="page-47-0"></span>**REFERÊNCIAS**

AEDB (Associação Educacional Dom Bosco), **Transferência eletrônica de fundos.**  Disponível em <*http://www.aedb.br/seget/artigos07/1300\_TEF.pdf>*.Acessado em 29 de maio de 2014.

Bematech, **Tutorial TEF.** Disponível em <http://partners.bematech.com.br/suporte/tutorial/tef\_ip.jpg>. Acessado em 29 de maio de 2014.

COPEL, **Manual de infraestrutura ao cliente COPEL**. Disponível em <*http://www.copel.com/hpcopel/telecom/sitearquivos2.nsf/arquivos/MIT-ManualInfraestruturaCliente.pdf/\$FILE/MIT-ManualInfraestruturaCliente.pdf>.*  Acessado em 20 de setembro de 2013.

GTA UFRJ (Grupo de Teleinformática e Automação, Universidade Federal do Rio de Janeiro), **MPLS**. Disponível em *<http://www.gta.ufrj.br/grad/01\_2/mpls/mpls.htm>.* Acessado em 14 de outubro de 2013.

GZ Sistemas, **PDV.** Disponível em <*http://www.gzsistemas.com.br/imagens/fluxograma\_dedicado\_gr.jpg>.* Acessado em 29 de maio de 2014.

Informatavel, **Servidor TEF dedicado.** Disponível em *<http://informatavel.files.wordpress.com/2013/07/dedicado.png>*. Acessado em 24 de julho de 2014.

Inforvix, **Lista de produtos.** Disponível em <*http://www.inforvix.com.br/ListaProdutos/App\_Img/produtos/Impressora\_Fiscal\_Dar uma\_FS700\_Preta\_grande.jpg>.* Acessado em 18 de agosto de 2014.

Kiosk Brasil, **Catálogo de produtos.** Disponível em <*http://www.kioskbrasil.com.br/dbimagens/fotos/a1e0983d7189d2e570575461bf8fbe 8b.jpeg>.* Acessado em 18 de agosto de 2014.

Jvasconcellos, **Norma NBR 14565 – Cabeamento de telecomunicações para edifícios comerciais**. Disponível em *<http://www.jvasconcellos.com.br/unijorge/wpcontent/uploads/2011/07/NBR%2014565-2007.pdf>*. Acessado em 7 de setembro de 2013.

**Redes de Computadores** - Autor: Tanenbaum, Andrew S.; Tanenbaum, Andrew S.; J. Wetherall, David; J. Wetherall, David - Editora: Pearson Education – Br.

Simonsen, **Cabeamento de redes estruturado**. Disponível em *<http://www.simonsen.br/its/pdf/apostilas/base-tecnica/2/cabeamento-de-redes-2 ano-de-informatica-4-capitulo.pdf>*. Acessado em 15 de setembro de 2013.

Teleco, **Cabeamento estruturado**. Disponível em *<http://www.teleco.com.br/tutoriais/pdf2011/tutorialcabeamento.pdf>*. Acessado em 24 de setembro de 2013.

Velmam perfis metálicos, **Catálogo de produtos.** Disponível em <*http://www.valemam.com.br/catalogo.pdf>*. Acessado em 15 de abril de 2014.